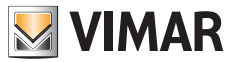

### **Bedienungs- und Konfigurationsanleitung**

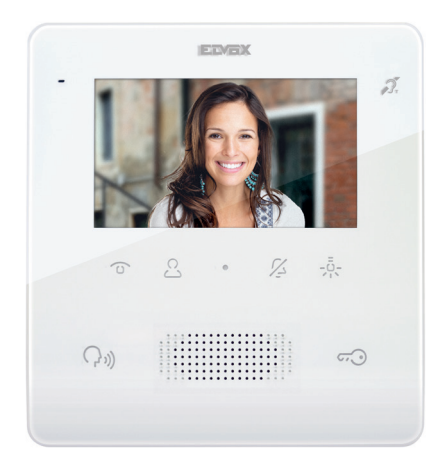

# **TAB 7559**

Freisprech-Videohaustelefon TAB 4,3" Due Fili Plus

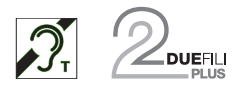

**ELVOX** Videocitofonia

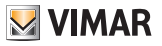

### 7559 Tab 4.3

### Inhalt

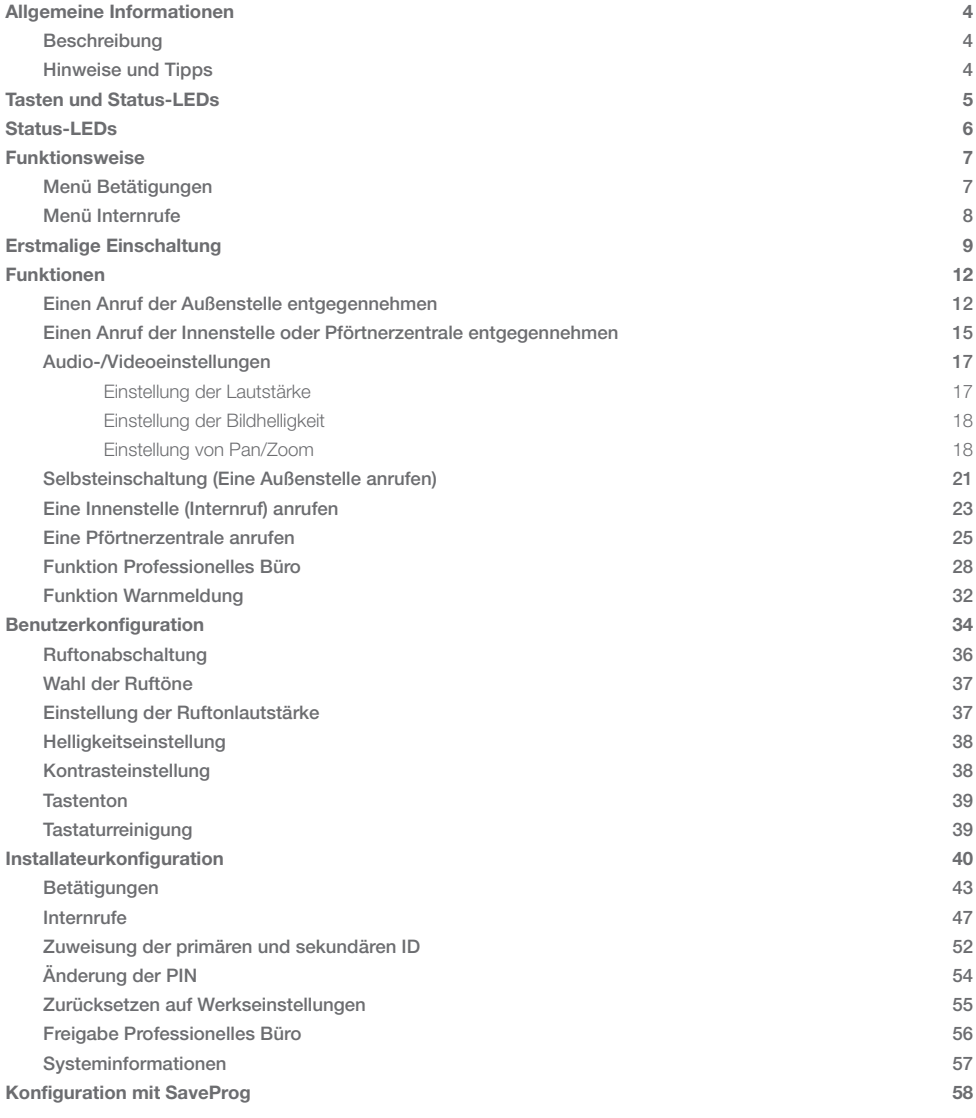

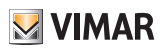

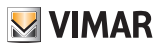

# <span id="page-3-0"></span>Allgemeine Informationen

## **Beschreibung**

Aufputz-Freisprech-Videohaustelefon der Serie Tab für Due Fili Plus mit 4,3"-LCD-Farbdisplay, Lautsprecher für Rufmeldung, kapazitiver Tastatur für Haustelefon-Funktionen (Türöffner, Selbsteinschaltung, Zusatzfunktionen, Einstellung von Lautstärke, Helligkeit und Kontrast) und Internrufe.

Für Hörgeräteträger geeignet.

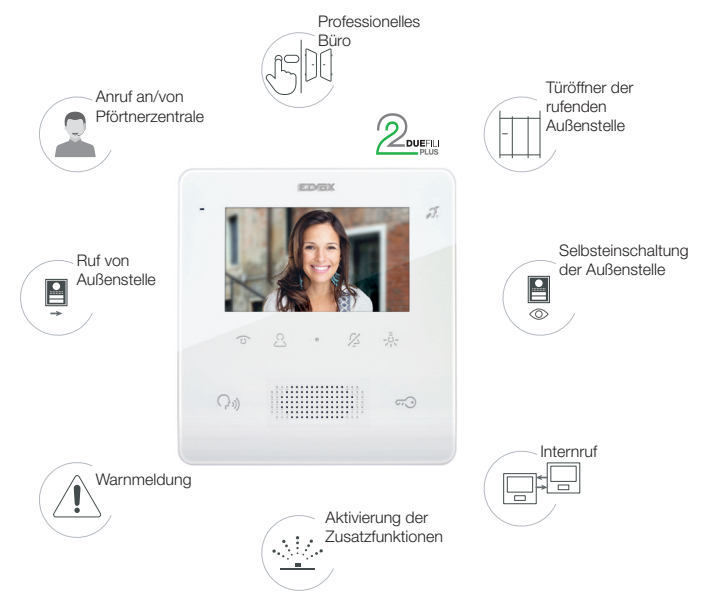

## Hinweise und Tipps

### *Tonfrequenz-Funktion für Hörgeräte (Teleschlinge)*

Das Videohaustelefon eignet sich für Hörgeräteträger.

Für den korrekten Betrieb des Hörgeräts wird auf die entsprechende Bedienungsanleitung verwiesen. Eventuell vorhandene Gegenstände aus Metall oder elektronische Geräte können die am Hörgerät empfangene Tonqualität beeinträchtigen.

### *Wartung*

Für die Wartung ein weiches Tuch verwenden.

Kein Wasser auf das Gerät verschütten und keine chemischen Reinigungsmittel vermeiden.

Die Reinigung hat bei ausgeschaltetem (vom Bus getrenntem) Gerät bzw. nach Aktivierung des [Tastatur-](#page-38-1)[Reinigungsvorgangs](#page-38-1) zu erfolgen

### *Hinweise für den Benutzer*

Das Gerät auf keinen Fall öffnen oder manipulieren. Bei Störungen Fachpersonal hinzuziehen. Zur Installation siehe Anleitungsblatt in der Verpackung.

### *PC-Treiber*

Die Treiber sind mit denen der anderen Modelle aus der TAB-Familie identisch.

Beim ersten Anschluss an einen USB-Port muss der PC die Treiber dem Peripheriegerät auch dann zuweisen, wenn bereits ein beliebiges TAB zugewiesen wurde.

Die Innenstelle wird unter SaveProg als ELVOX\_P129A identifiziert.

#### *FW-Aktualisierung*

SaveProg unterstützt den Art. 7559 ab Version 3.7.0.0.

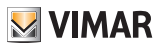

# <span id="page-4-0"></span>Tasten und Status-LEDs

Das Videohaustelefon TAB 7559 kann mithilfe der nachstehenden Touch-Tasten bedient werden.

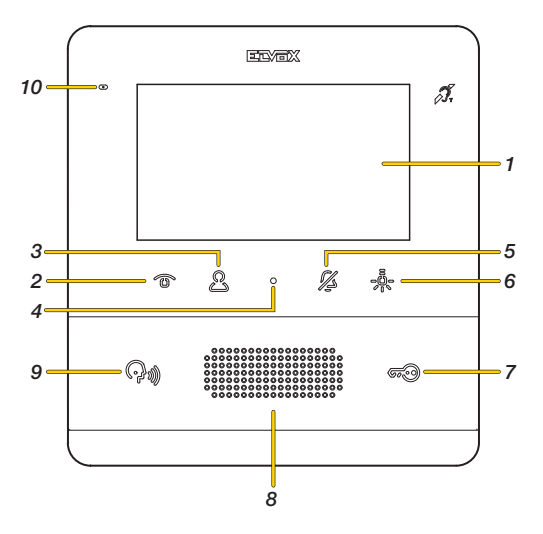

- 1. 4,3"-LCD-Display 16:9, Auflösung 480x272 Pixel
- 2. **C**Programmierbare Taste T1: Selbsteinschaltung, aktiviert die Haupt-Außenstelle
- 3. Programmierbare Taste T2: Aktiviert das zweite Relais des Systems Due Fili Plus (Aux2) oder öffnet unter bestimmten Bedingungen das Menü Internrufe (siehe [Funktionsweise](#page-6-1))
- 4. Öffnet das Menü [Benutzerkonfiguration](#page-33-1)
- 5. Programmierbare Taste T3: Ruftonabschaltung bei allen Rufen (im Standby-Zustand drücken und 2 s lang gedrückt halten, um den Rufton ab-/einzuschalten), Stummschaltung (bei eingehendem Anruf drücken, um den Rufton abzuschalten, hiermit wird gleichzeitig auch der Rufton der nächsten Anrufe abgeschaltet).
- 6. Programmierbare Taste T4: Aktiviert das erste Relais des Systems Due Fili Plus (Aux1) oder öffnet unter bestimmten Bedingungen das Menü Betätigungen\*
- 7. Aktiviert den Türöffner der rufenden Außenstelle
- 8. Lautsprecher
- 9. Aktiviert verschiedene Funktionen in Abhängigkeit von der Umgebung:
	- Ruft im Ruhezustand die Pförtnerzentrale an (nur bei aktivierter Verwaltung mit Pförtnerzentrale)
	- Nimmt einen Ruf einer Außen- oder Innenstelle oder der Pförtnerzentrale entgegen.
		- Beendet einen Anruf

- Löscht den Zähler der verpassten Rufe (2 s langes Drücken)

Weist beim Leuchten auf einen gegebenenfalls unbeantworteten Ruf der Pförtnerzentrale hin. Die Anzeige der verpassten Anrufe kann gelöscht werden, indem die entsprechende Taste länger als 2 s gedrückt wird

10. Mikrofon

*Hinweis: Programmierbare Tasten T1 –T2 –T3 –T4:*

*Die aktivierbaren Funktionen sind von Nutzungskontext und Programmierung abhängig (siehe [Funktionsweise](#page-6-1)). In der Legende sind die Standardfunktionen (ohne Programmierung) veranschaulicht.*

# <span id="page-5-0"></span>Status-LEDs

Einige der hier unten geschilderten LEDs leuchten nur unter bestimmten Bedingungen auf.

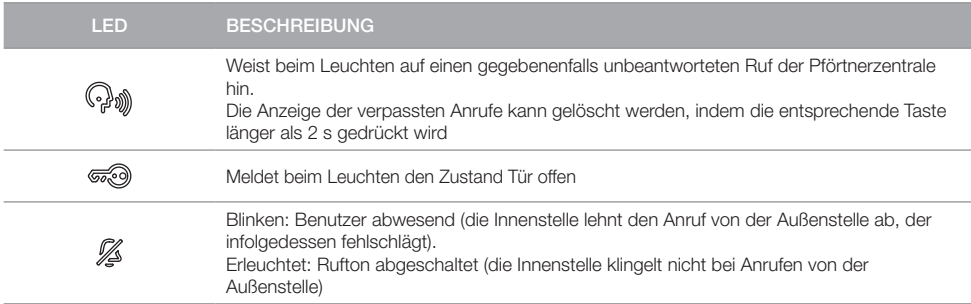

### Tasten

Die Tasten des Videohaustelefons TAB 7559 verfügen über ein Sicherheitssystem, so dass sie zur Vermeidung unbeabsichtigter Betätigungen im Ruhezustand der Innenstelle für eine bestimmte Zeit gehalten werden müssen.

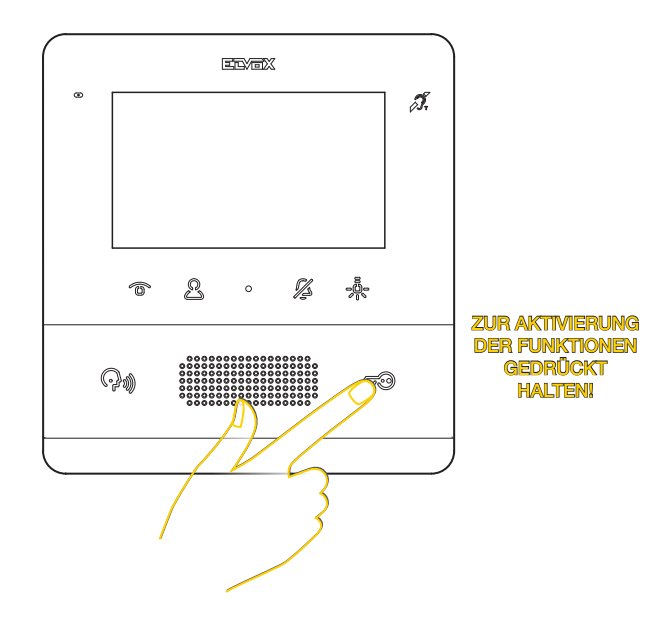

<span id="page-6-0"></span>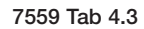

# <span id="page-6-1"></span>Funktionsweise

Mit dem Videohaustelefon TAB 7559 können Rufe der Außenstellen entgegengenommen, Internrufe an Außen- und Innenstellen sowie an die Pförtnerzentrale getätigt, Audio-/Videoeinstellungen vorgenommen und die Funktionen Warnmeldung und professionelles Büro aktiviert werden

Es besteht die Möglichkeit, die Anrufe mit der Taste Kommunikation entgegenzunehmen oder das Türschloss der Außenstelle mit der Taste Türöffner zu öffnen.

Außerdem sind 4 programmierbare Tasten zur Aktivierung weiterer Funktionen wie Relaisbetätigung oder Internrufe verfügbar.

Den programmierbaren Tasten sind standardmäßig vier Funktionen vom Typ Betätigungen zugewiesen worden, während die Funktionen vom Typ Internruf erst nach der Programmierung verfügbar sein werden.

# Menü Betätigungen

Wenn der Installateur mindestens 1 Taste unter Betätigungen programmiert hat (siehe [Installateurkonfiguration](#page-42-1) oder mittels der [Software SaveProg](#page-57-1)), erscheint durch Drücken der Taste =@ das entsprechende Menü, in dem bis zu 4 Funktionen gewählt werden können:

- Relaisbetätigung
- Betätigung von Türöffnern der Außenstellen
- Senden von Befehlen F1/F2 an die Außenstellen

*Hinweis: F1/F2 sind 2 Befehle/Funktionen, die an die Außenstellen gesendet werden können. Die Art der ausgeführten Funktion ist von der angeschlossenen Außenstelle abhängig.*

Für jede Taste kann außer der Funktion ebenfalls das jeweilige Symbol definiert werden. Programmierungsbeispiel von Funktionen und personalisierten Symbolen

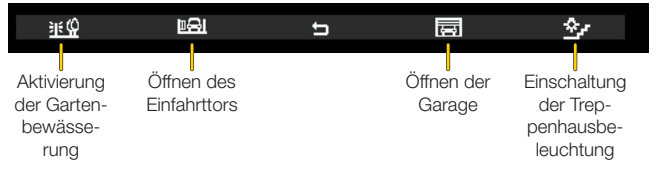

Das Menü Betätigungen ist auch bei Selbsteinschaltung, Rufen, Gesprächen mit Außen- und Innenstellen sowie mit Pförtnerzentralen verfügbar.

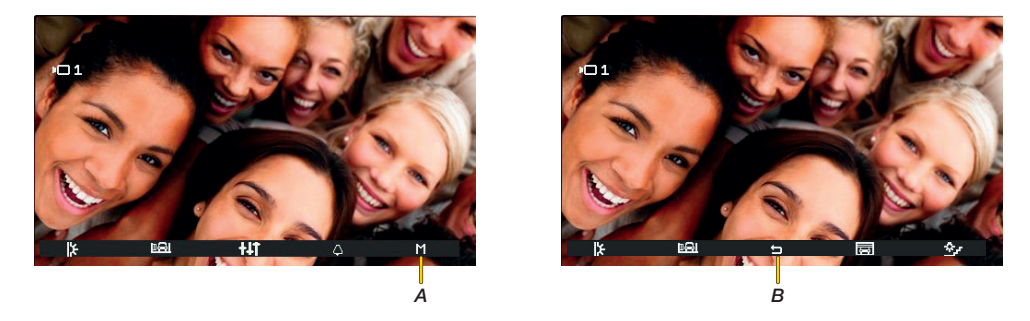

In diesen Fällen erscheint ein neues Symbol (*A*), wobei durch Drücken der Taste T4 das Menü Betätigungen aufgerufen wird.

Auf (*B*) tippen, um zum Hauptmenü der Kommunikation zurückzukehren

**MIMAR** 

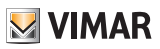

# <span id="page-7-0"></span>Menü Internrufe

Wenn der Installateur mindestens 2 Tasten unter Internrufe programmiert hat (siehe *[Installateurkonfiguration](#page-46-1)* oder mittels der [Software SaveProg](#page-57-1)), erscheint durch Drücken der Taste & das entsprechende Menü, in dem bis zu 4 Internruf-Funktionen gewählt werden können:

- Anruf an Innenstelle
- Anruf an Pförtnerzentrale
- Funktion Warnmeldung (Senden einer Benachrichtigung an alle Zentralen)

Für jede Taste kann außer der Funktion auch das jeweilige Symbol definiert werden. Programmierungsbeispiel von Funktionen und personalisierten Symbolen

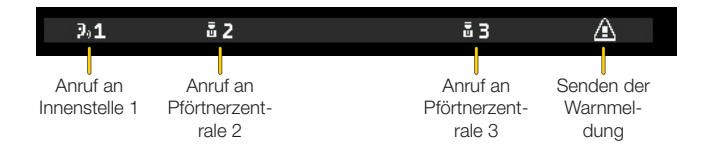

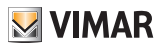

# <span id="page-8-1"></span><span id="page-8-0"></span>Erstmalige Einschaltung

Das Gerät installieren (dabei die Montageanleitungen und die Installationshinweise im mitgelieferten Anleitungsblatt befolgen) und mit Strom versorgen.

*Warnung: Die Installation muss durch Fachpersonal gemäß den im Anwendungsland des Geräts geltenden Vorschriften zur Installation elektrischen Materials erfolgen.*

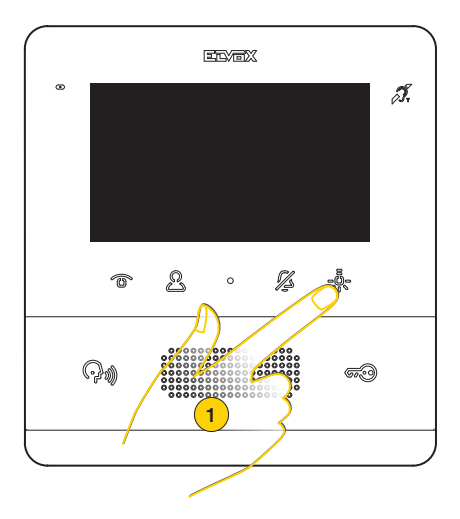

1. Eine beliebige programmierbare Taste drücken, um das Display einzuschalten

*Hinweis: Wird keine Aktion vorgenommen, schaltet sich das Display nach ca. 10 Sekunden aus*

Da das Videohaustelefon TAB 7559 werkseitig keine Kennung aufweist, muss zunächst definiert werden, ob es sich um ein primäres oder sekundäres Gerät handelt

Zwei Symbole werden eingeblendet:

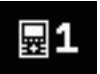

Primäre Innenstelle: die einzelne Innenstelle, die den Anruf empfängt, oder das erste Gerät (Hauptgerät) einer Gruppe mit gleichzeitigem Ruf von der Außenstelle.

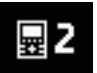

Sekundäre Innenstelle: die der Haupt-Innenstelle als Hauptgerät einer Gruppe mit gleichzeitigem Ruf von der Außenstelle zugewiesene Innenstelle.

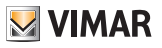

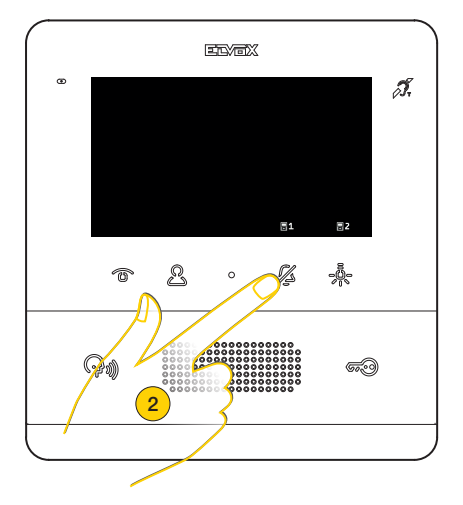

2. Zur Wahl als primäre Innenstelle drücken

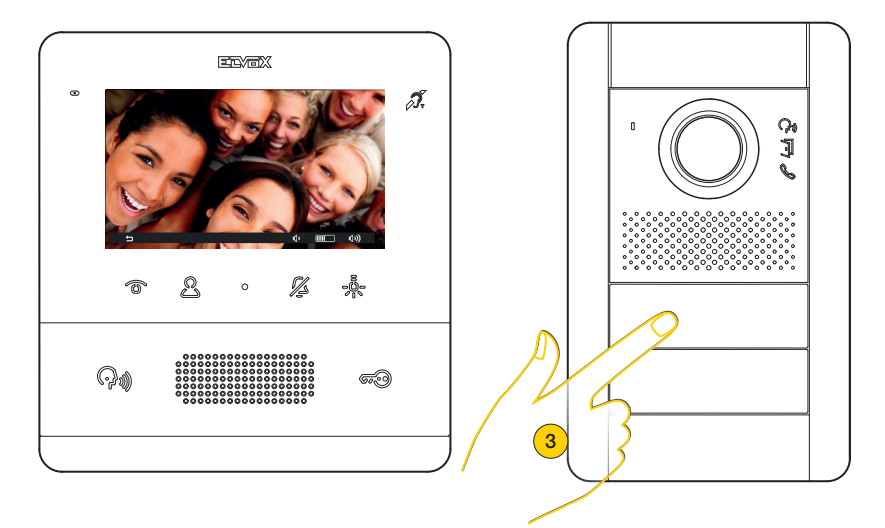

Die Innenstelle kommuniziert mit der Außenstelle

3. Die Taste der Master-Außenstelle drücken, von der der Anruf empfangen werden soll

*Hinweis: Dieser Vorgang ist für Klingeltableaus mit Tasten gültig und möglicherweise von der verwendeten Außenstelle abhängig.*

*Bei Außenstellen mit Tastatur und Display die ID-Kennnummer eingeben und mit der Ruftaste bestätigen.*

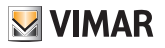

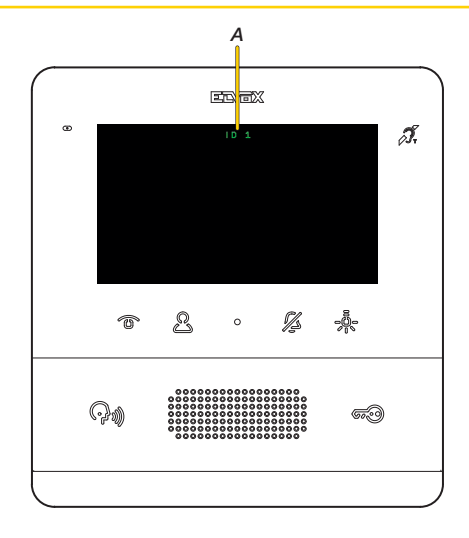

Nach einigen Sekunden erscheint am Display die Kennung des Videohaustelefons (*A*)

*Hinweis: Im Fall einer sekundären Innenstelle entspricht die ID nicht der gewählten, sondern wird mithilfe eines Algorithmus unter den von der primären Innenstelle abgeleiteten drei ID-Optionen zugewiesen*

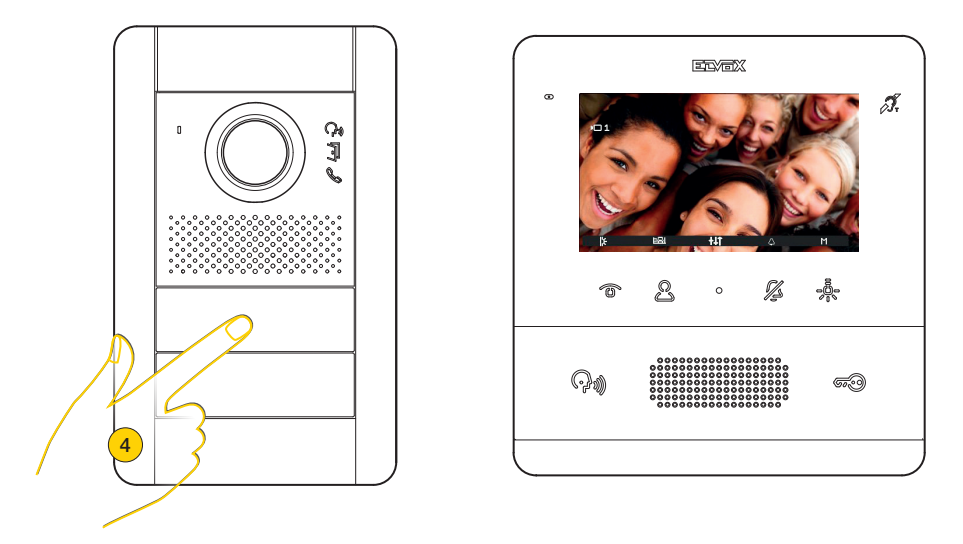

4. Durch Drücken der entsprechenden Taste auf der Außenstelle wird der Anruf an die Innenstelle geleitet.

Alle **[Funktionen](#page-11-1)** des Videohaustelefons TAB 7559 sind nun einsatzbereit.

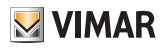

# <span id="page-11-1"></span><span id="page-11-0"></span>Funktionen

Die in den folgenden Abschnitten veranschaulichten Videosprechfunktionen beziehen sich auf Anrufe von Audio-/ Videoaußenstellen.

Im Fall von Audio-Außenstellen bleibt der Bildschirm schwarz, außerdem sind beim Zugriff auf das Menü Einstellungen lediglich die Audioeinstellungen verfügbar.

Einen Anruf der Außenstelle entgegennehmen

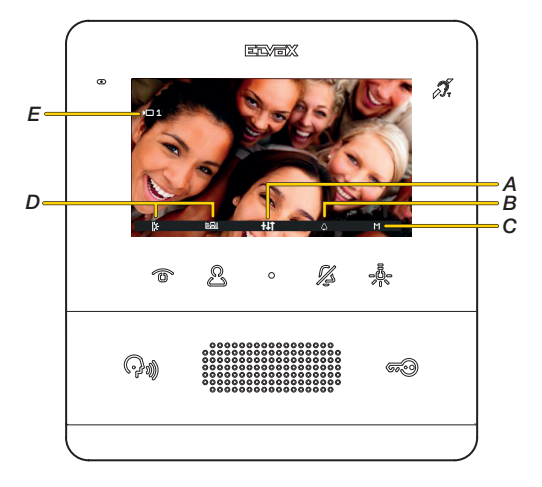

*Hinweis: Vor der Verbindung der Audiokanäle mit einem beliebigen anderen Gerät legt die Innenstelle die bestmöglichen Gesprächsparameter fest.*

*Während dieser ca. 1 Sekunde dauernden Phase wird dem Benutzer ein Wartezeichen gesendet.*

Bei einem Anruf der Außenstelle zeigt das Display die aufgenommenen Bilder (Werkseinstellung. Kann mit der Software [SaveProg](#page-58-0) geändert werden).

- *A Menü Audio-/Videoeinstellungen*
- *B Ruftonabschaltung*
- *C Weitere Betätigungen (bei Konfiguration von mehr als einer Betätigung)*
- *D Betätigungen*
- *E Kennnummer der rufenden Außenstelle*
- 1. Zum Entgegennehmen des Anrufs drücken

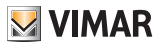

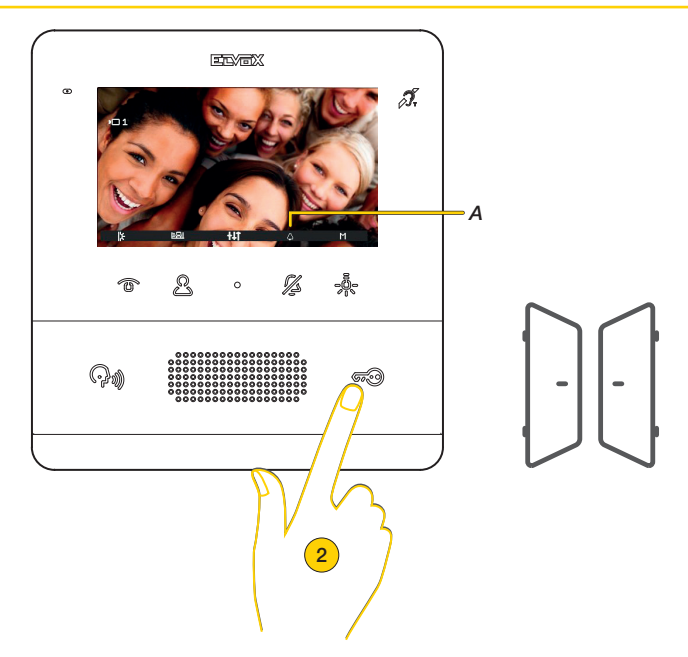

Das Leuchten der Taste Kommunikation und das eingeschaltete Mikrofon (*A*) weisen darauf hin, dass die Kommunikation mit der Außenstelle aktiviert ist.

Zusätzlich zur Kommunikation können Betätigungen aktiviert und/oder Audio-Nideoeinstellungen vorgenommen werden

2. Durch Drücken das Türschloss der sich verbindenden Außenstelle öffnen

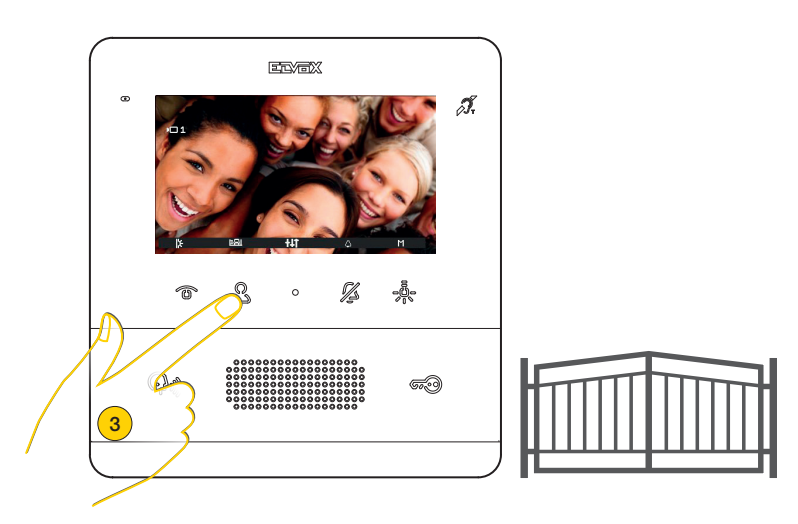

3. Durch Drücken einer der [programmierten](#page-42-1) Betätigungen aktivieren

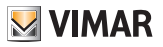

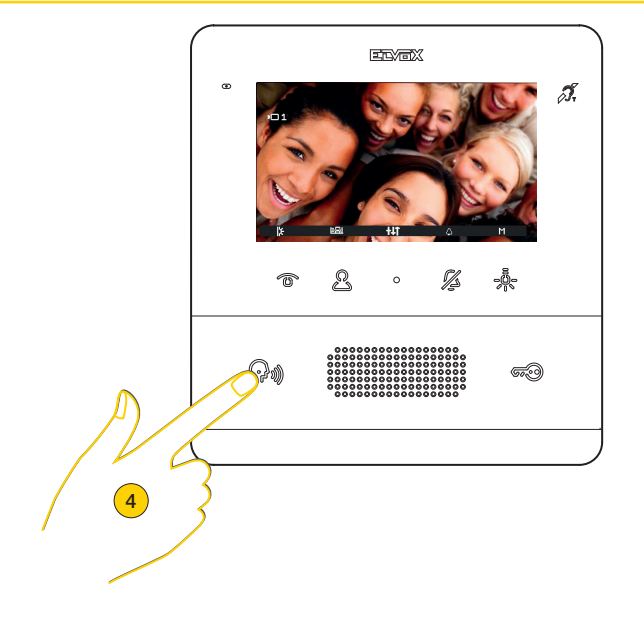

4. Durch Drücken die Kommunikation beenden

## <span id="page-14-0"></span>Einen Anruf der Innenstelle oder Pförtnerzentrale entgegennehmen

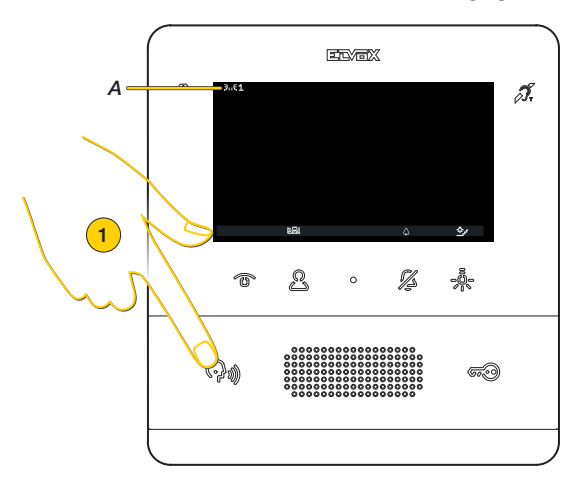

Bei einem Anruf der Innenstelle erscheint am Display das Zeichen (*A*). Ist die rufende Innenstelle in der Liste des Menüs Internrufe aufgeführt, wird auch ihre Kennnummer angezeigt.

*Hinweis: Bei Internrufen kann der Rufton nur während des Rufs und nicht im Vorhinein stumm geschaltet werden*

*Hinweis: Vor der Verbindung der Audiokanäle mit einem beliebigen anderen Gerät legt die Innenstelle die bestmöglichen Gesprächsparameter fest.*

*Während dieser ca. 1 Sekunde dauernden Phase wird dem Benutzer ein Wartezeichen gesendet.*

1. Zum Entgegennehmen des Anrufs drücken

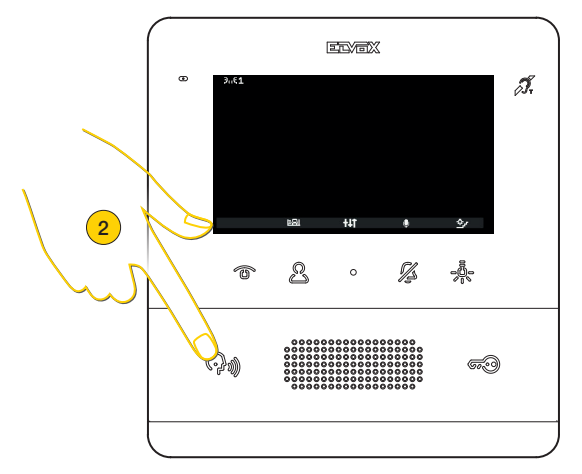

Die Kommunikationsmodi entsprechen denen des Abschnitts [Einen Innenstelle anrufen](#page-22-1)

*Hinweis: Ist die Pförtnerzentrale für den Betrieb mit einer Kamera konfiguriert, kann die angerufene Person das Videosignal der Kamera sehen.*

*Weitere Videorufe sind möglich (über eine entsprechend konfigurierte und einem "Audio-/Video-Umschalter für 4 Kameras 69AM" oder einem "Video-Umschalter für 4 Kameras 69AM/T" zugewiesene Ruftaste Due Fili Plus 20577, 19577)*

2. Durch Drücken die Kommunikation beenden

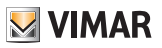

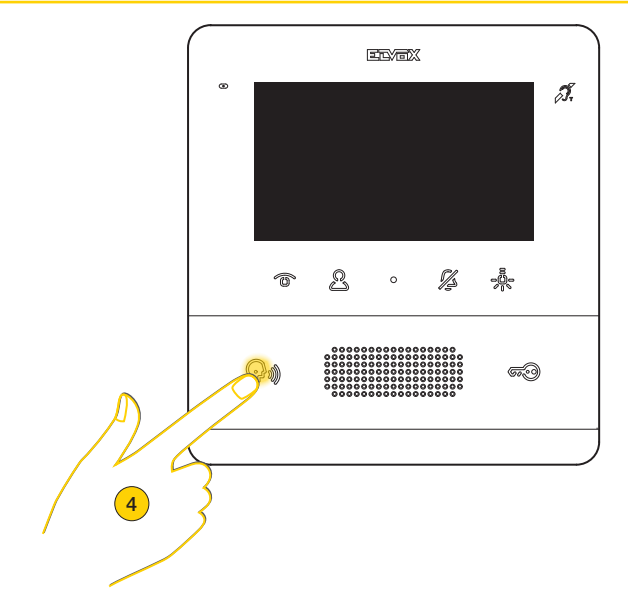

Sind ein oder mehrere Anrufe der Pförtnerzentrale nicht beantwortet worden, bleibt die LED im Ruhezustand erleuchtet (sofern die Funktion über SaveProg freigegeben wurde).

Das Blinken der LED endet, nachdem die Innenstelle den Anruf entgegengenommen hat und sich erneut im Ruhezustand befindet oder:

- nach Wiedereinschaltung des Ruftons;
- nach einer Selbsteinschaltung;
- durch Tätigen eines Internrufs

*Hinweis: die Anzeige verpasster Anruf verbleibt auch bei einem Stromausfall.*

4. Die Anzeige durch längeres Drücken löschen

# **MIMAR**

# <span id="page-16-0"></span>Audio-/Videoeinstellungen

Während eines Audio-/Videogesprächs mit Außen- oder Innenstellen können diverse Einstellungen vorgenommen werden: Einstellung von Gesprächslautstärke, Helligkeit des aufgenommenen Bilds sowie Steuerung einer Zoom-Funktion.

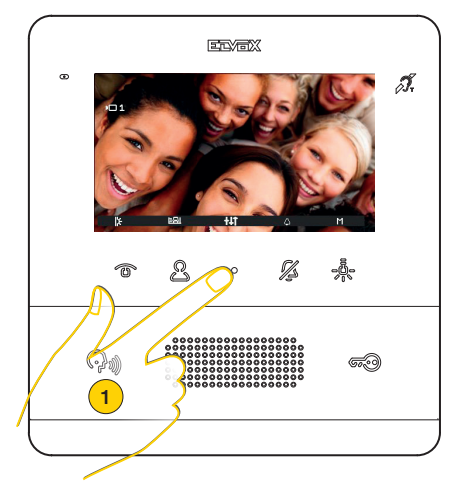

1. Während eines Gesprächs können die Audio-/Videoparameter durch Drücken eingestellt werden

### Einstellung der Lautstärke

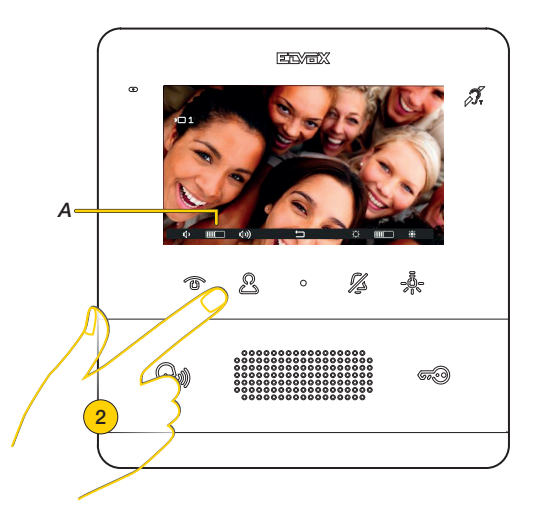

2. Mit suie Gesprächslautstärke erhöhen und mit @ verringern. Der eingestellte Pegel erscheint in der Anzeige (*A*)

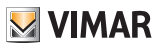

### <span id="page-17-0"></span>Einstellung der Bildhelligkeit

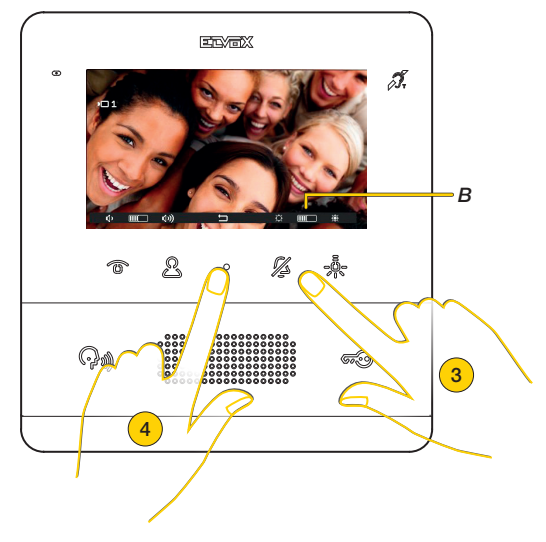

- verringern. كِرْ Wit to Bildhelligkeit erhöhen und mit مَالَاتِ verringern. Der eingestellte Pegel erscheint in der Anzeige (*B*)
- 4. Durch Drücken die Einstellungen beenden und zur vorherigen Bildschirmseite zurückkehren

### Einstellung von Pan/Zoom

Ist das Videohaustelefon TAB 7559 mit einer Außenstelle Pixel entsprechender Eigenschaften verknüpft (Art. 41004 und 41005), deren FW-Version diese Funktion unterstützt, erscheint ein mittleres Symbol zur Aktivierung der Funktion.

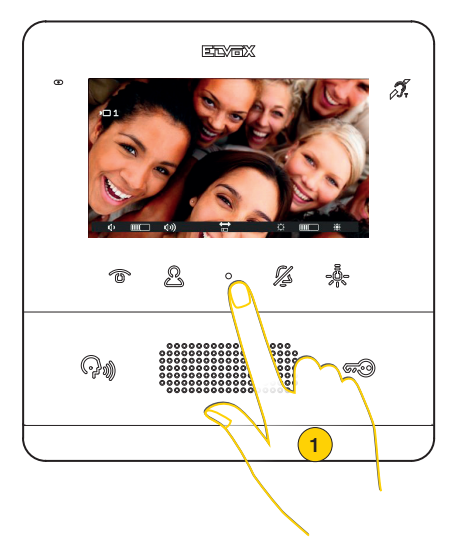

1. Durch Drücken das von der Außenstelle aufgenommene Bild vergrößern

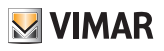

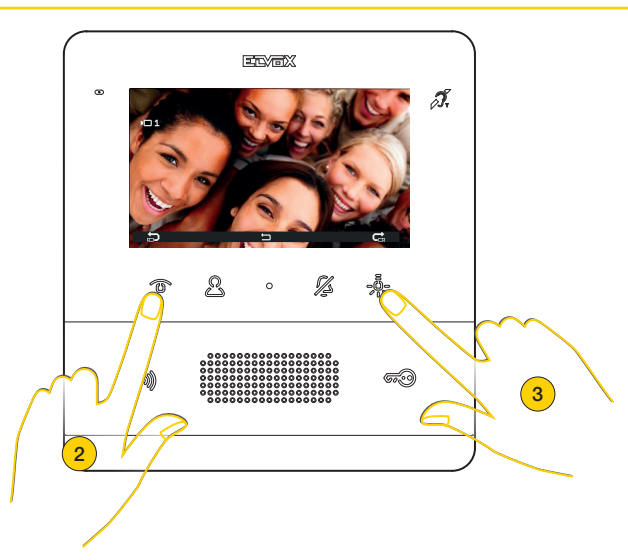

Das Gerät führt einen in 5 Bereiche unterteilten Zoom aus.

- 2. Drücken, um die Bereiche gegen den Uhrzeigersinn anzusehen
- 3. Drücken, um die Bereiche im Uhrzeigersinn anzusehen

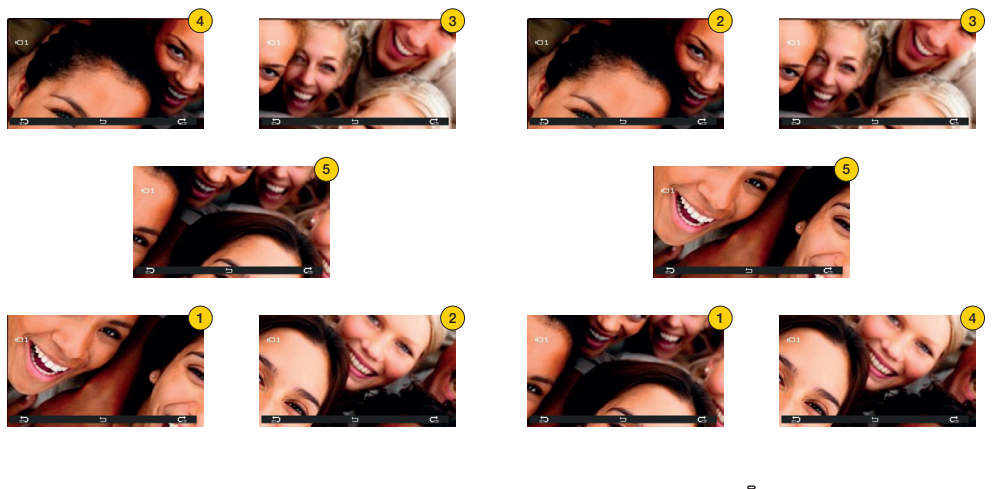

ౣఄఀ

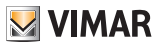

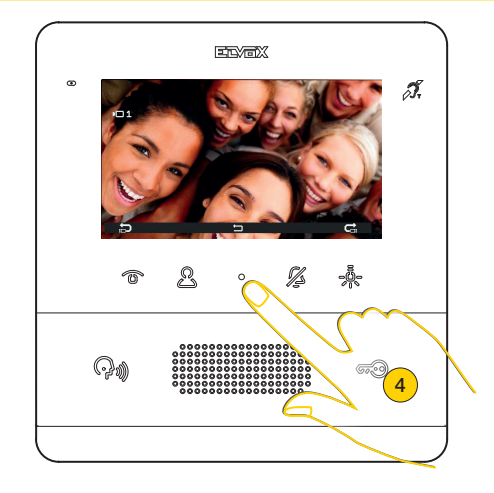

In beiden Fällen erscheint nach Durchlauf der kompletten Sequenz durch abermaliges Drücken der Taste wieder die normale Ansicht.

4. Durch Drücken das Menü Einstellungen beenden

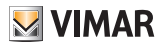

# <span id="page-20-0"></span>Selbsteinschaltung (Eine Außenstelle anrufen)

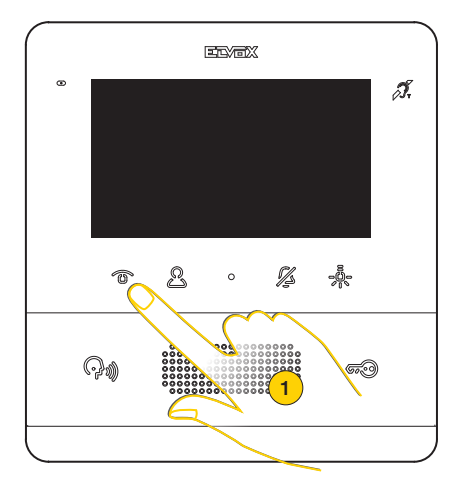

1. Durch Drücken die Selbsteinschaltung der Außenstelle ausführen

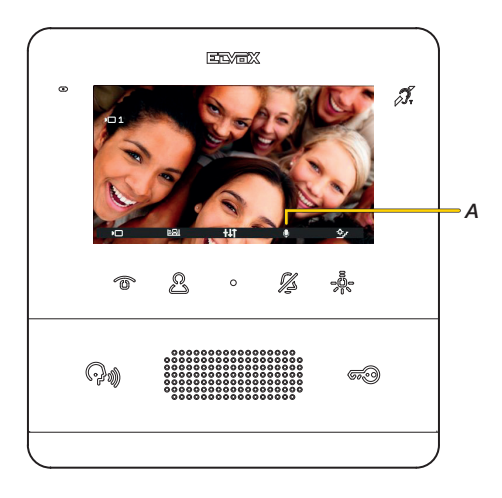

Das Videohaustelefon zeigt das aufgenommene Bild, der Ton ist eingeschaltet (Raumabhörung), das Mikrofon aber stumm geschaltet, wie durch das entsprechende Symbol (*A*) verdeutlicht. Nun kann:

Mit Taste  $\mathcal{U}_\Delta$  die Sprechverbindung mit der Außenstelle aktiviert werden

Mit Taste  $\circledast$  das Türschloss geöffnet werden

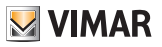

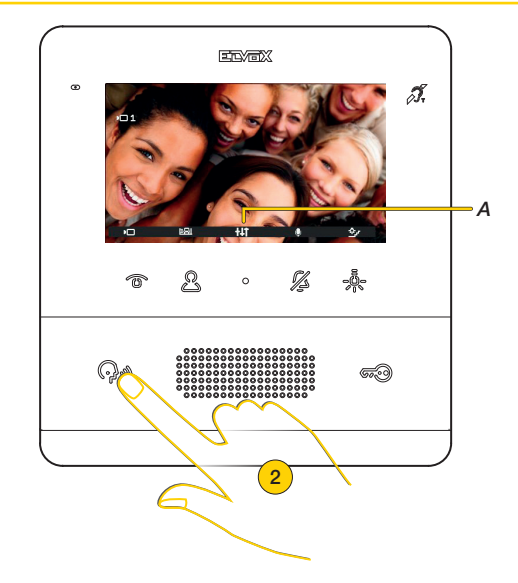

Darüber hinaus kann das Menü Betätigungen verwendet werden, um weitere Betätigungen und/oder Einstellungen an den Audio-/Videoparametern (*A*) vorzunehmen

2. Durch Drücken beenden

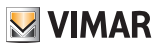

## <span id="page-22-1"></span><span id="page-22-0"></span>Eine Innenstelle (Internruf) anrufen

Bei entsprechender Konfiguration (siehe *[Installateurkonfiguration](#page-46-1)* oder mittels der **[Software SaveProg](#page-57-1)**) kann das Videohaustelefon mit anderen Innenstellen und Zentralen kommunizieren.

Sind mindestens 2 programmierbare Tasten als Internruf programmiert worden, erscheint das entsprechende Menü. Bei nur einer programmierten Taste ist diese direkt anzutippen.

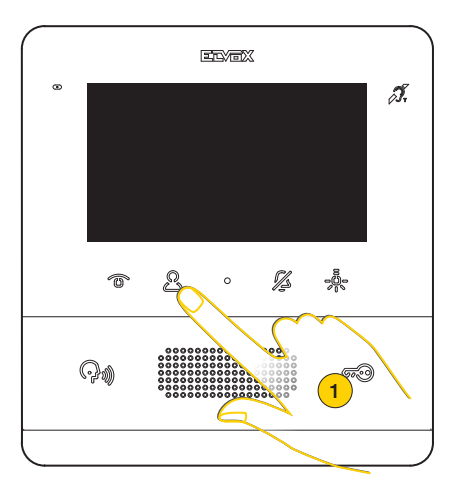

1. Durch Drücken das Menü Internrufe aufrufen

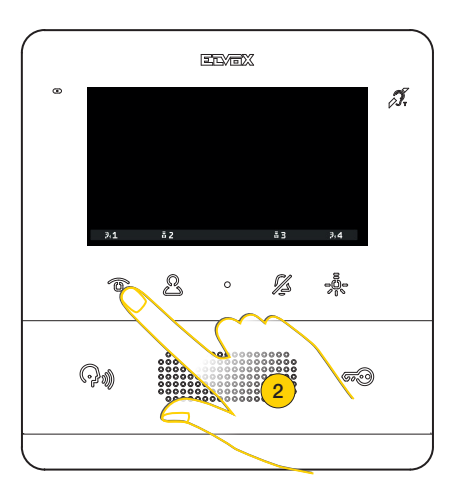

2. Durch Drücken beispielsweise die unter Position 1 programmierte Innenstelle anrufen

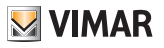

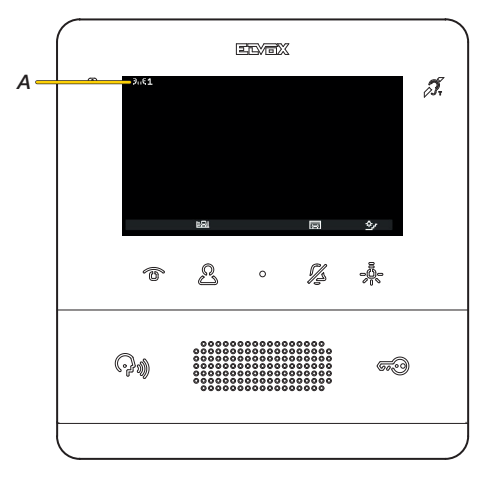

Das Display zeigt, dass die Innenstelle unter Position 1 angerufen wird.

Unterdessen lassen sich mit den entsprechenden Tasten weitere Betätigungen aktivieren (z.B. Treppenhausbeleuchtung usw.)

*Hinweis: Vor der Verbindung der Audiokanäle mit einem beliebigen anderen Gerät legt die Innenstelle Art. 7559 die bestmöglichen Gesprächsparameter fest.*

*Während dieser ca. 1 Sekunde dauernden Phase wird dem Benutzer ein Wartezeichen gesendet.*

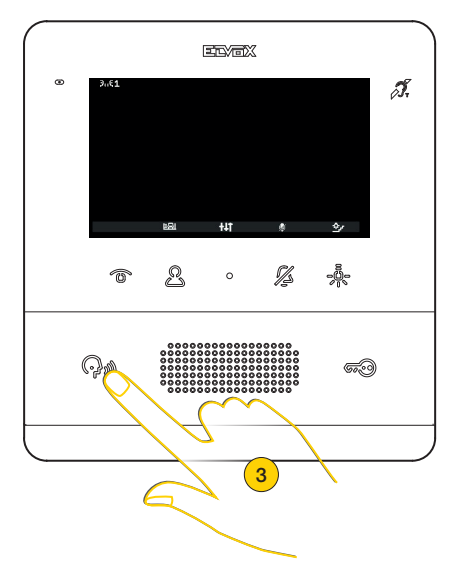

Sobald die andere Innenstelle den Anruf beantwortet, erscheinen die Symbole für die Audioeinstellung und die Funktion Stummschalten

3. Durch Drücken die Kommunikation beenden

# **M** VIMAR

# <span id="page-24-0"></span>Eine Pförtnerzentrale anrufen

Eine oder mehrere Pförtnerzentralen können mithilfe des Menüs Internrufe angerufen werden oder bei Aktivierung der Ruffunktion an die Pförtnerzentrale über die **[Software SaveProg](#page-57-1)** direkt durch Drücken der Taste (?)

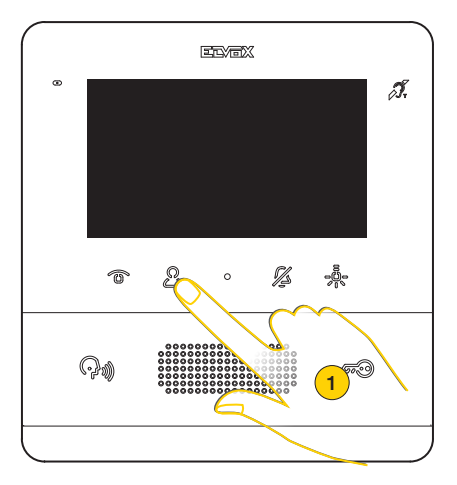

1. Durch Drücken das Menü Internrufe aufrufen

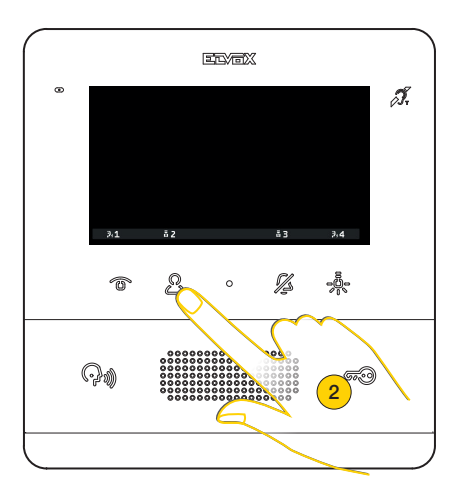

2. Durch Drücken beispielsweise die Pförtnerzentrale 2 anrufen

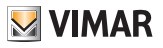

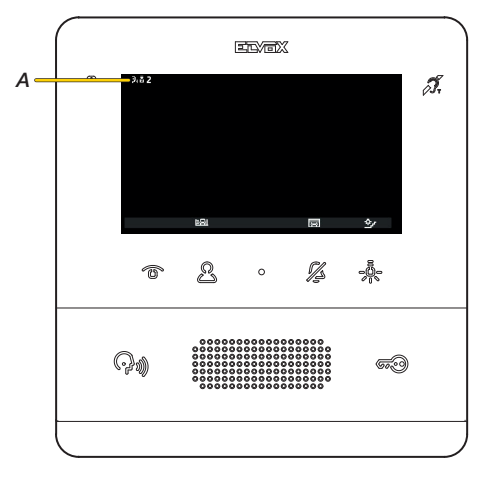

Das Display zeigt, dass die Pförtnerzentrale 2 (*A*) angerufen wird

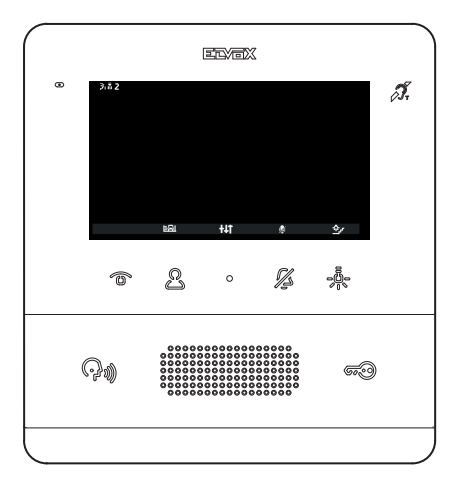

Sobald die Pförtnerzentrale den Anruf beantwortet, erscheinen die Symbole für die Audioeinstellung und die Funktion Stummschalten des Mikrofons.

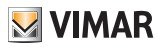

Je nach der Vorgehensweise der Pförtnerzentrale sind nun weitere Szenarien möglich.

So könnte der Bediener der Pförtnerzentrale beispielsweise mit einer anderen Innenstelle/Außenstelle/Pförtnerzentrale weiter verbinden.

Während dieser Aktion könnte der Bediener den Anruf halten.

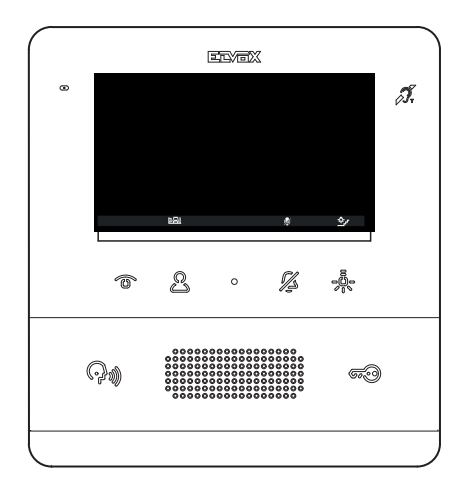

In diesem Zustand zeigt das Display das Symbol Audio deaktiviert. Das Halten kann mit folgender Taste beendet werden (

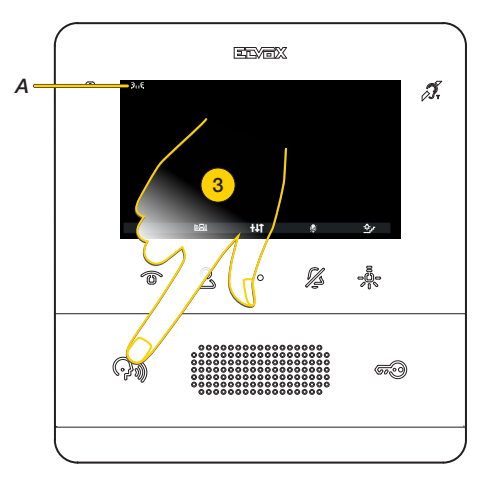

Nachdem die Verbindung mit der anderen Innenstelle/Außenstelle/Pförtnerzentrale aufgebaut wurde, erscheint das entsprechende Symbol (*A*). Das Mikrofon ist weiterhin stumm geschaltet, damit die andere Innenstelle/Außenstelle/ Pförtnerzentrale erst nach Aktivieren der Sprechverbindung hören kann.

3. Durch Drücken die Kommunikation beenden

*Hinweis: Die vorgenannten Interaktionen mit der Pförtnerzentrale sind auch im Falle eines Anrufs an die Innenstelle durch die Pförtnerzentrale gültig.*

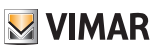

# <span id="page-27-1"></span><span id="page-27-0"></span>Funktion Professionelles Büro

Ist diese Funktion aktiviert, so wird hiermit bei einem Anruf der Außenstelle der Türöffner automatisch aktiviert. Hierzu muss die Funktion Professionelles Büro freigegeben sein. Daraufhin kann sie je nach Bedarf aktiviert oder deaktiviert werden.

Zur Freigabe der Funktion siehe *[Installateurkonfiguration](#page-55-1)* oder die **[Software SaveProg](#page-59-0)**) Für die Aktivierung sind zwei Möglichkeiten gegeben:

### Aktivierung Professionelles Büro über Taste  $\widehat{\mathcal{CR}}$

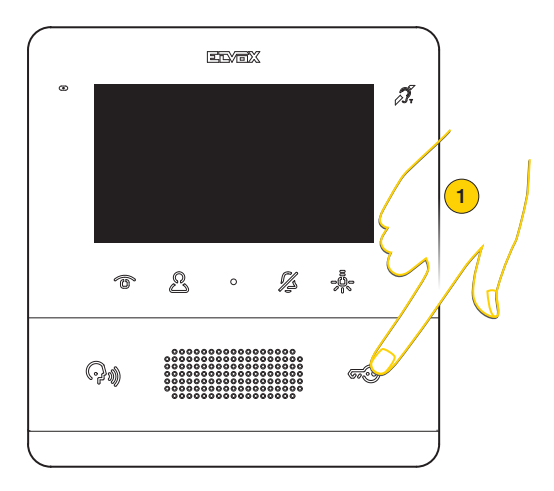

1. Im Ruhezustand länger als 5 Sekunden drücken. Ein hoher Piepton wird ausgelöst, und die LED Türöffner blinkt auf.

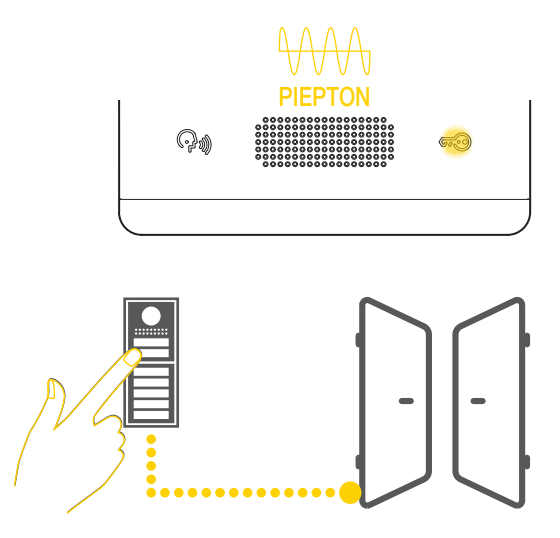

Nun wird bei einem Anruf der Außenstelle der damit verbundene Türöffner aktiviert und der Anruf beendet

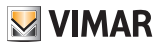

*Hinweis: Die automatische Rufbeendung lässt sich mittels der [Software SaveProg](#page-59-0) unterbinden*

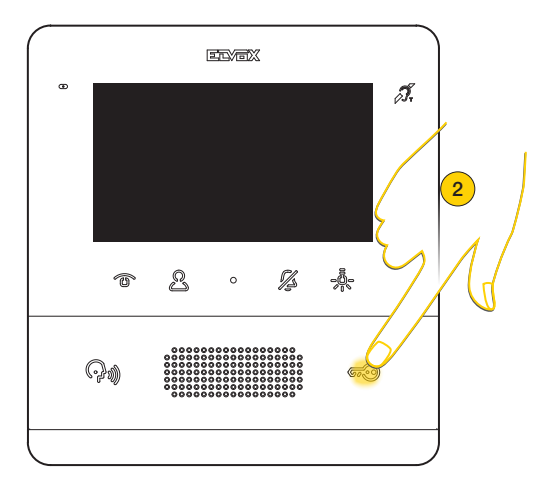

2. Zur Deaktivierung der Funktion im Ruhezustand länger als 5 Sekunden drücken. Ein tiefer Piepton wird ausgelöst, und das Blinken der LED Türöffner endet

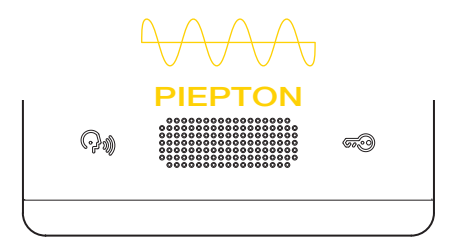

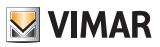

### Aktivierung Professionelles Büro über das Menü Benutzer

Bei freigegebener Funktion erscheint ein Symbol im Menü Benutzer. Durch Antippen der entsprechenden Taste kann die Funktion damit aktiviert/deaktiviert werden

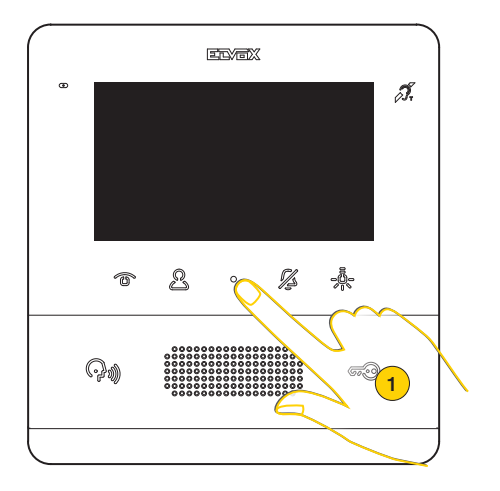

1. Durch Drücken das Menü Benutzer aufrufen

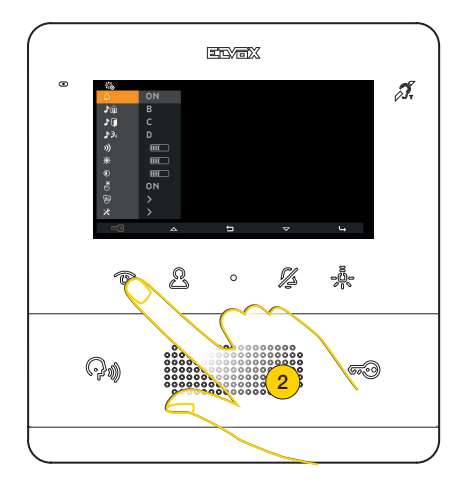

2. Die Funktion durch Antippen aktivieren

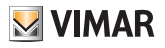

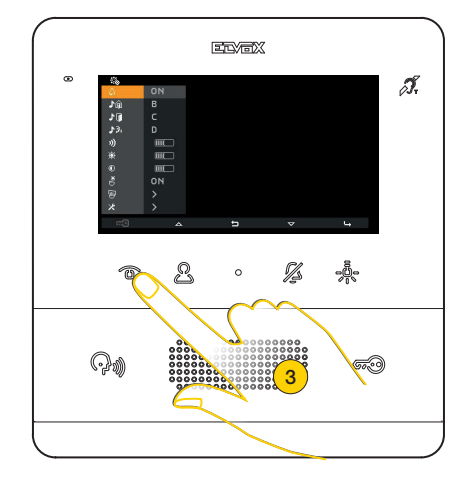

3. Die aktivierte Funktion kann durch erneutes Antippen deaktiviert werden

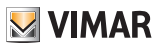

# <span id="page-31-0"></span>Funktion Warnmeldung

Mit dieser Funktion kann der Pförtnerzentrale Art. 40510 eine Benachrichtigung auch bei besetztem Due Fili Plus Bus gesendet werden.

Zur Aktivierung dieser Funktion muss vorab eine der programmierbaren Tasten als Warnmeldung konfiguriert worden sein. Siehe [Installateurkonfiguration](#page-49-0) oder die [Software SaveProg](#page-60-0))

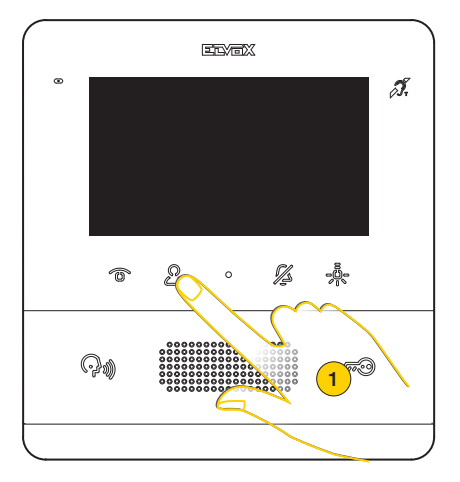

1. Durch Drücken das Menü Internrufe aufrufen

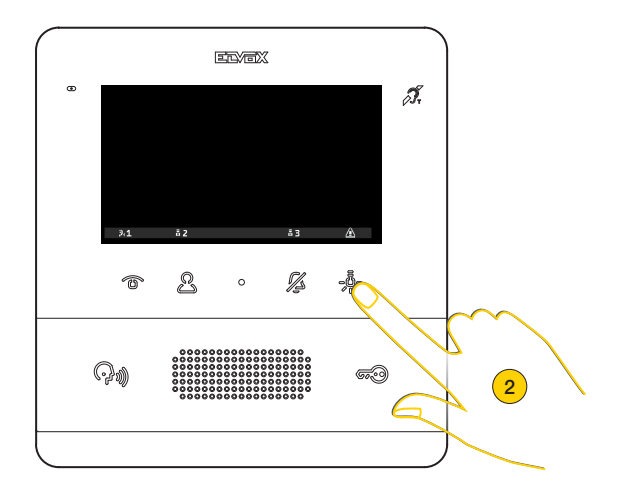

2. Durch Drücken eine Warnmeldung senden

### 7559 Tab 4.3

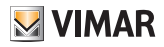

Das Videohaustelefon geht nun in den Wartezustand über und erhält je nach den Aktionen der Pförtnerzentrale verschiedene Rückmeldungen.

Dabei kann es sich entsprechend der mittels der [Software SaveProg](#page-60-0) erfolgten Konfiguration um visuelle oder akustische Rückmeldungen handeln

#### *Das Videohaustelefon wartet auf Rückmeldungen der Pförtnerzentrale*

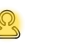

oder

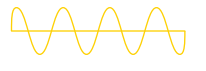

Langsames Blinken

Leiser und langsamer Ton **PIEPTON** 

#### *Das Videohaustelefon bestätigt den Empfang der Meldung durch die Pförtnerzentrale*

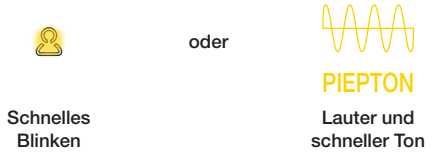

Sollte der Bus belegt sein oder sich die Innenstelle nicht einschalten können, ist das Menü Internrufe nicht verfügbar, die LEDs der als Warnmeldung konfigurierten Tasten blinken dagegen. Die blinkende Taste antippen, um die Funktion Warnmeldung zu starten.

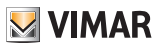

# <span id="page-33-1"></span><span id="page-33-0"></span>Benutzerkonfiguration

Mit dem Menü Benutzerkonfiguration können bestimmte Parameter des Videohaustelefons TAB 7559 eingestellt werden. Anhand dieses Menüs können bestimmte Audio-/Videoparameter geändert und die Funktion [Tastaturreinigung](#page-38-1) eingestellt werden.

Darüber hinaus kann (nur bei Freigabe mittels PIN) auf *[Installateurkonfiguration](#page-39-1)* zugegriffen werden

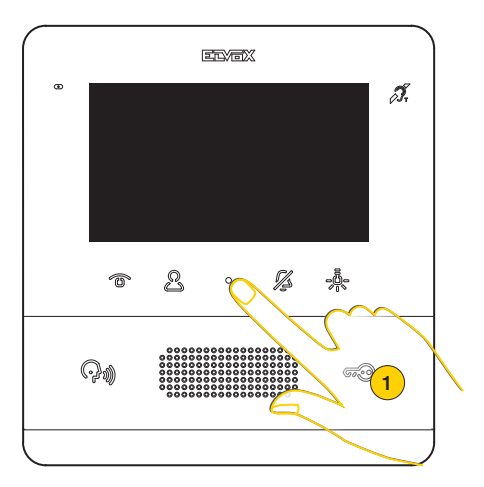

1. Durch Drücken im Ruhezustand das Menü Benutzer aufrufen

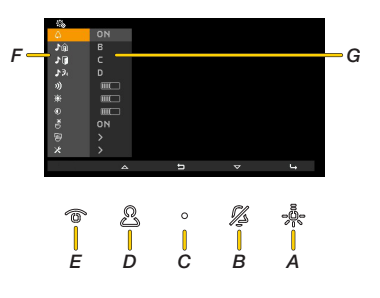

- *A Durch Drücken bestätigen*
- *B Durch Drücken im Menü nach unten scrollen*
- *C Durch Drücken zum vorherigen Schritt zurückkehren*
- *B Durch Drücken im Menü nach oben scrollen*
- *E Aktiviert/deaktiviert die [Funktion Professionelles Büro](#page-27-1) (sofern freigegeben)*
- *F Verfügbare Einstellungen*
- *G Aktuelle Parameter.*

### 7559 Tab 4.3

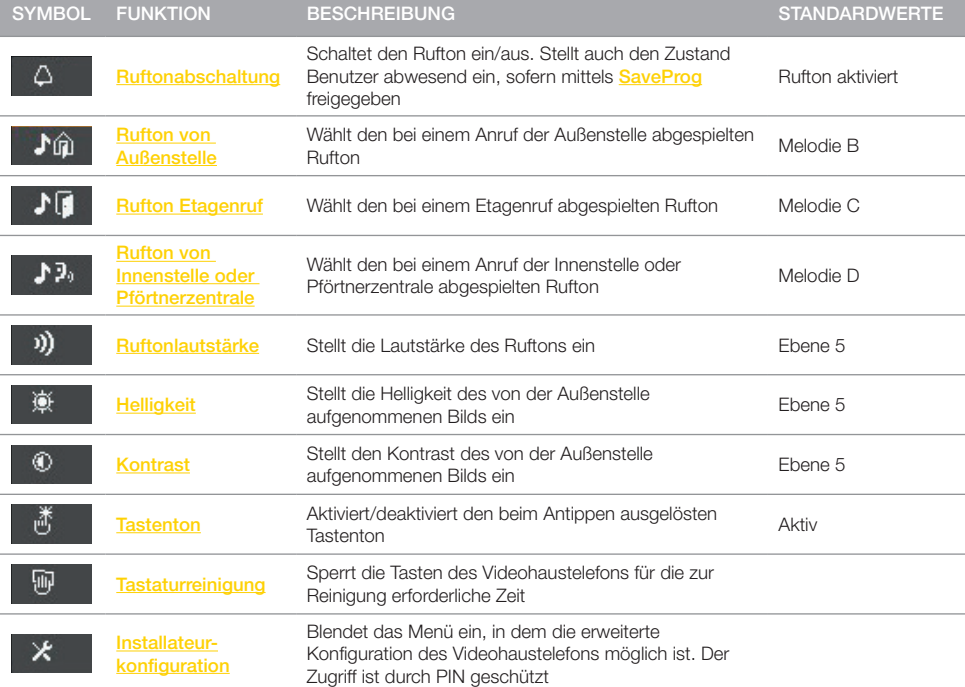

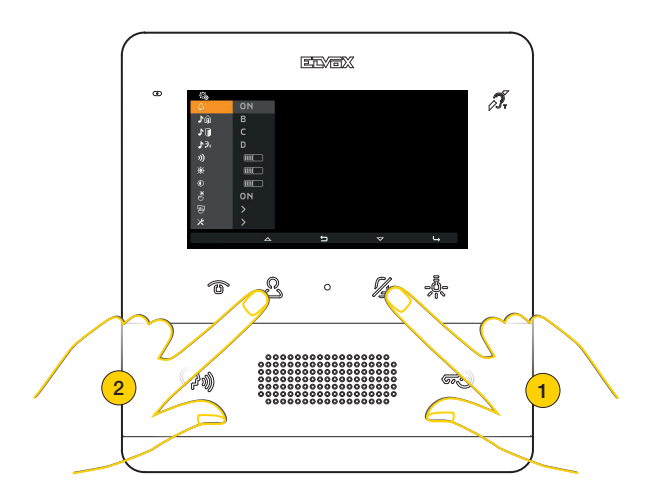

2. Durch Drücken im Menü Einstellungen nach oben oder unten scrollen und die gewünschte Einstellung wählen

# **M** VIMAR

### <span id="page-35-0"></span>7559 Tab 4.3

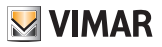

## <span id="page-35-1"></span>Ruftonabschaltung

Unter diesem Punkt kann der Rufton ein-/abgeschaltet oder der Zustand Benutzer abwesend eingestellt werden (sofern über [SaveProg](#page-57-1)) freigegeben

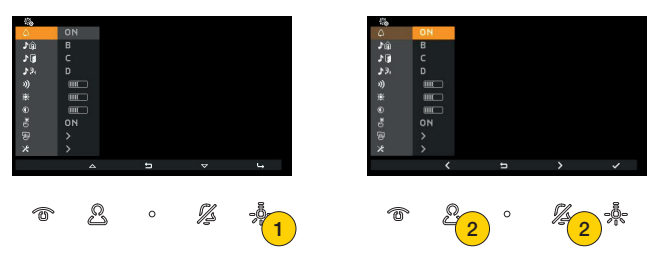

- 1. Durch Drücken ändern
- 2. Links oder rechts drücken, um zwischen folgenden Optionen zu wählen:

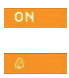

Rufton aktiviert

Rufton deaktiviert: Das Videohaustelefon schaltet sich ein, klingelt aber nicht

*Hinweis: Die Funktion "Ruftonabschaltung" gilt nicht für die von der Innenstelle oder der Pförtnerzentrale empfangenen Anrufe.*

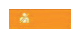

Benutzer abwesend: Das Videohaustelefon klingelt nicht und schaltet sich auch nicht ein (konfigurierbar mittels der [Software SaveProg](#page-57-2))

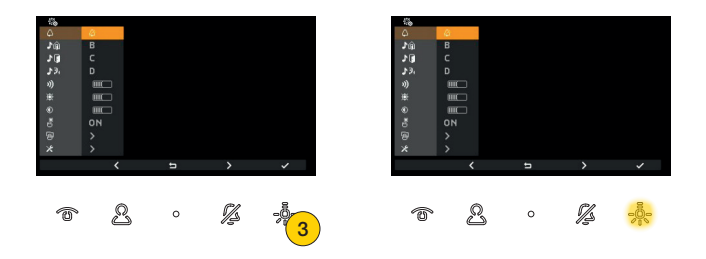

3. Durch Drücken bestätigen

Bei Auswahl der Option Rufton deaktiviert leuchtet die LED auf, zur Anzeige des Zustands Benutzer abwesend blinkt die LED dagegen.

Ist der Zustand Benutzer abwesend aktiviert, empfängt die rufende Außenstelle einen besonderen Ton.

### <span id="page-36-0"></span>7559 Tab 4.3

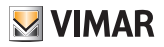

## Wahl der Ruftöne

Unter diesen Punkten kann der Rufton beim Eingang folgender Rufe gewählt werden:

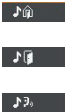

Außenstelle

Etagenruf (über lokalen Kontakt FP-M sowie über Schnittstelle für entfernte Tasten 6120)

Innenstelle oder Pförtnerzentrale

*Hinweis: die Wahlmethode ist für alle drei Einstellungen identisch*

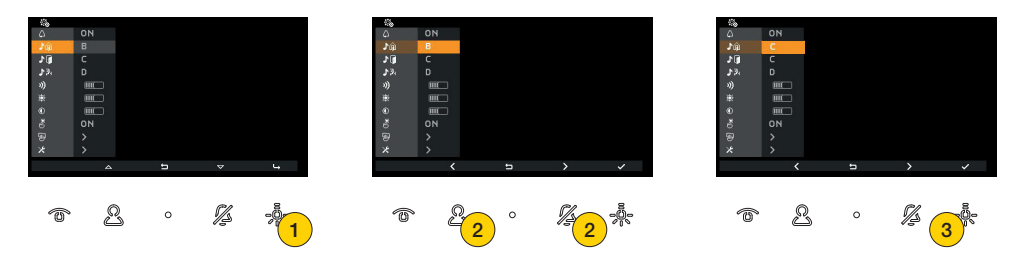

- 1- Durch Drücken ändern
- 2 Links oder rechts drücken, um den gewünschten Rufton unter den 10 verfügbaren und durch die Buchstaben A bis J gekennzeichneten auszuwählen
- 3 Die Ruftöne werden nach Auswahl abgespielt, durch Drücken die Wahl bestätigen

# Einstellung der Ruftonlautstärke

Mit diesem Vorgang kann die Lautstärke der Ruftöne eingestellt werden. Die eingestellte Lautstärke wird für alle Ruftöne übernommen (Etagenruf, Ruf von Außenstelle, Innenstelle oder Zentrale)

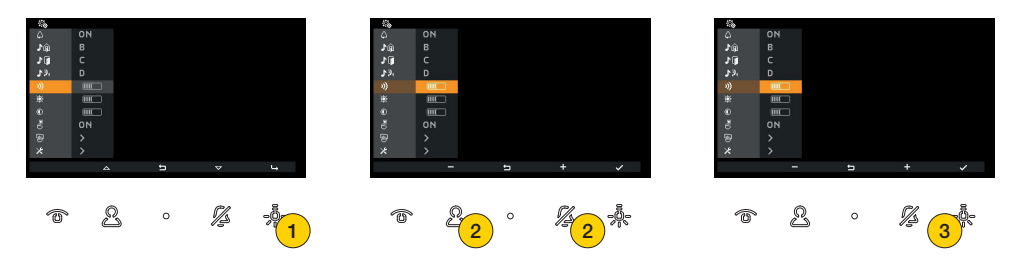

- 1. Durch Drücken ändern
- 2. Durch Drücken die Ruftonlautstärke jeweils erhöhen bzw. verringern

Die horizontale Leiste zeigt die Lautstärke an

3. Durch Drücken bestätigen

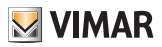

## <span id="page-37-0"></span>Helligkeitseinstellung

Unter diesem Punkt kann die Helligkeit des von der Außenstelle aufgenommenen Bilds eingestellt werden

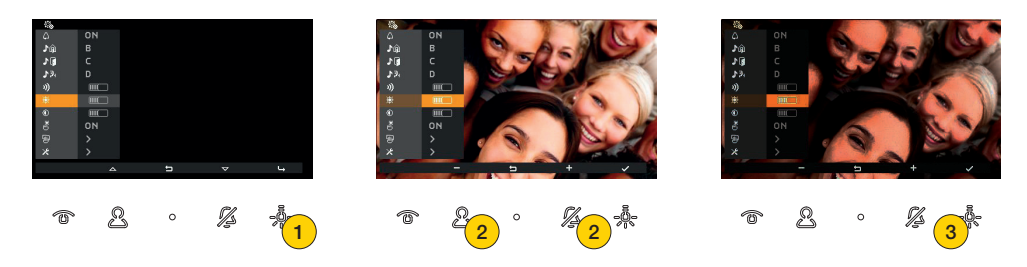

1. Durch Drücken ändern

Mit einer Selbsteinschaltung der Außenstelle kann die Einstellung in Echtzeit überprüft werden

2. Drücken, um die Helligkeit zu verringern oder zu erhöhen

Die horizontale Leiste zeigt die Helligkeit an

3. Durch Drücken bestätigen

## <span id="page-37-1"></span>Kontrasteinstellung

Unter diesem Punkt kann der Kontrast des von der Außenstelle aufgenommenen Bilds eingestellt werden

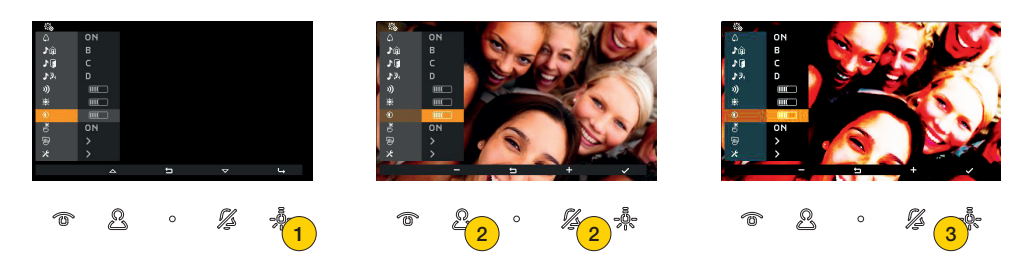

1. Durch Drücken ändern

Mit einer Selbsteinschaltung der Außenstelle kann die Einstellung in Echtzeit überprüft werden

2. Drücken, um den Kontrast zu verringern oder zu erhöhen

Die horizontale Leiste zeigt den Kontrast an

3. Durch Drücken bestätigen

# **VIMAR**

# <span id="page-38-0"></span>7559 Tab 4.3

## **Tastenton**

Unter diesem Punkt kann das akustische Signal beim Antippen der Tasten (akustisches Feedback) aktiviert/deaktiviert werden

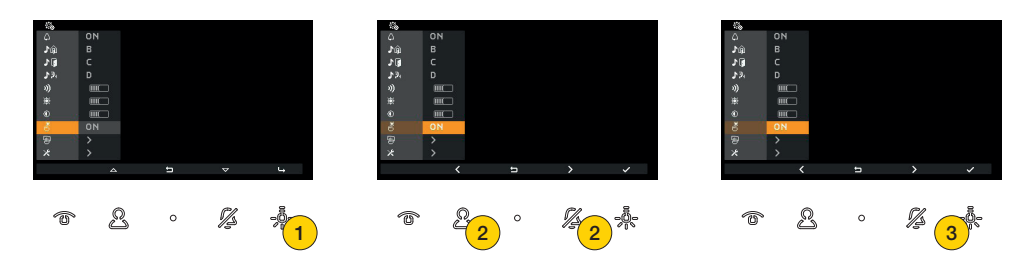

- 1. Durch Drücken ändern
- 2. Links oder rechts drücken, um zwischen folgenden Optionen zu wählen:

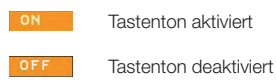

3. Durch Drücken bestätigen

## <span id="page-38-1"></span>**Tastaturreinigung**

Unter diesem Punkt kann die Reinigungsfunktion der Tastatur durch Sperren der Videohaustelefontasten für die hierzu erforderliche Zeit aktiviert werden.

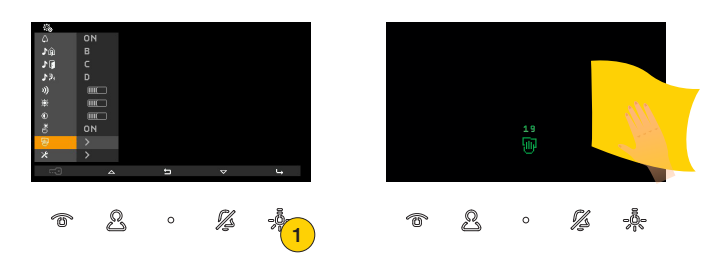

1. Durch Drücken die Funktion aktivieren

Die Tasten sind nun 20 Sekunden lang gesperrt, so dass die Reinigung des Videohaustelefons möglich ist

*Warnung: für die Reinigung ein weiches Tuch verwenden. Kein Wasser auf das Gerät verschütten und keine chemischen Reinigungsmittel vermeiden.*

*Die Reinigung hat bei ausgeschaltetem (vom BUS getrenntem) Gerät bzw. nach Aktivierung des Tastatur-Reinigungsvorgangs zu erfolgen*

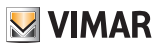

# <span id="page-39-1"></span><span id="page-39-0"></span>Installateurkonfiguration

Unter diesem Punkt können bestimmte erweiterte Parameter direkt über das Gerät konfiguriert werden. Für jeden Parameter stehen durch Nutzung der [Software SaveProg](#page-57-1)) weitere zusätzliche Optionen zur Wahl. Aus Sicherheitsgründen ist der Zugriff auf diesen Punkt durch eine PIN geschützt.

Die werkseitige PIN lautet 100

*Warnung: Die Änderung dieser Parameter steht ausschließlich Fachpersonal zu*

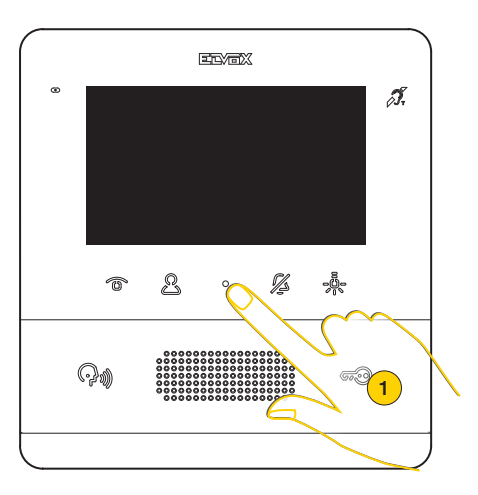

1. Durch Drücken im Ruhezustand das Menü Benutzer aufrufen

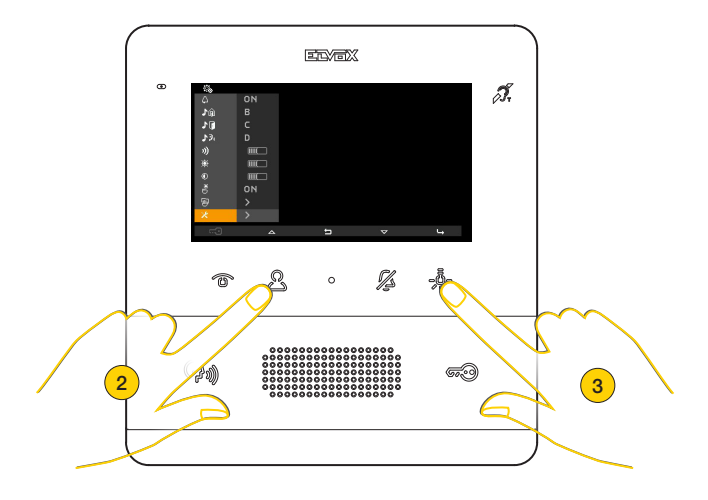

- 2. Durch Drücken das letzte Symbol anwählen
- 3. Durch Drücken das Menü Installateurkonfiguration aufrufen

### 7559 Tab 4.3

# **M** VIMAR

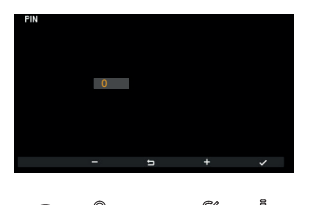

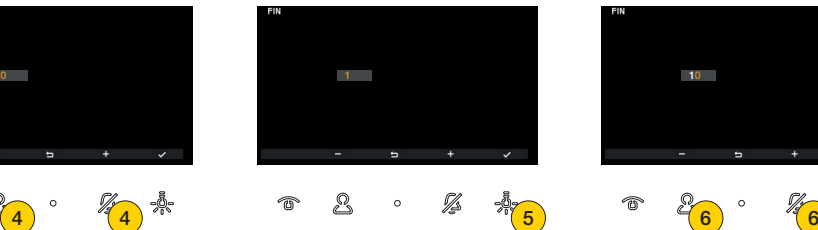

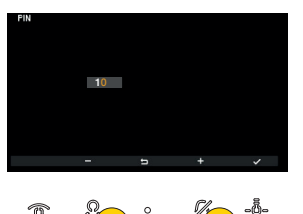

- 4. Durch Drücken die erste Ziffer der PIN wählen
- 5. Durch Drücken bestätigen und zur zweiten Ziffer übergehen
- 6. Durch Drücken die zweite Ziffer der PIN wählen

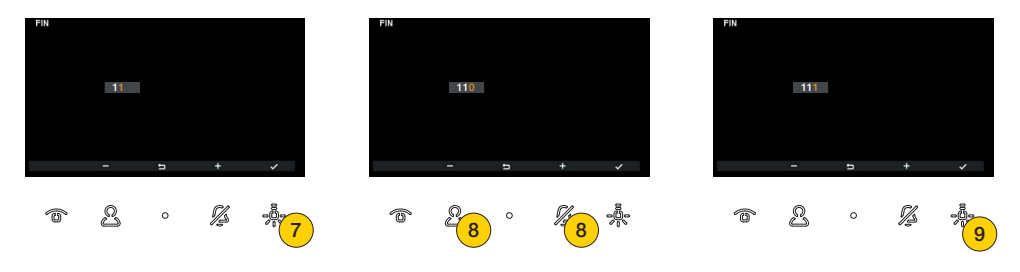

- 7. Durch Drücken bestätigen und zur dritten Ziffer übergehen
- 8. Durch Drücken die dritte Ziffer der PIN wählen
- 9. Durch Drücken bestätigen

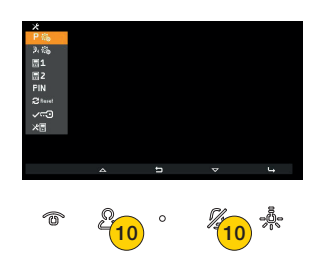

10. Durch Drücken im Menü Installateurkonfiguration nach oben oder unten scrollen und den gewünschten Parameter wählen

### 42

## **ELVOX** Videocitofonia

7559 Tab 4.3

**Contract Contract** 

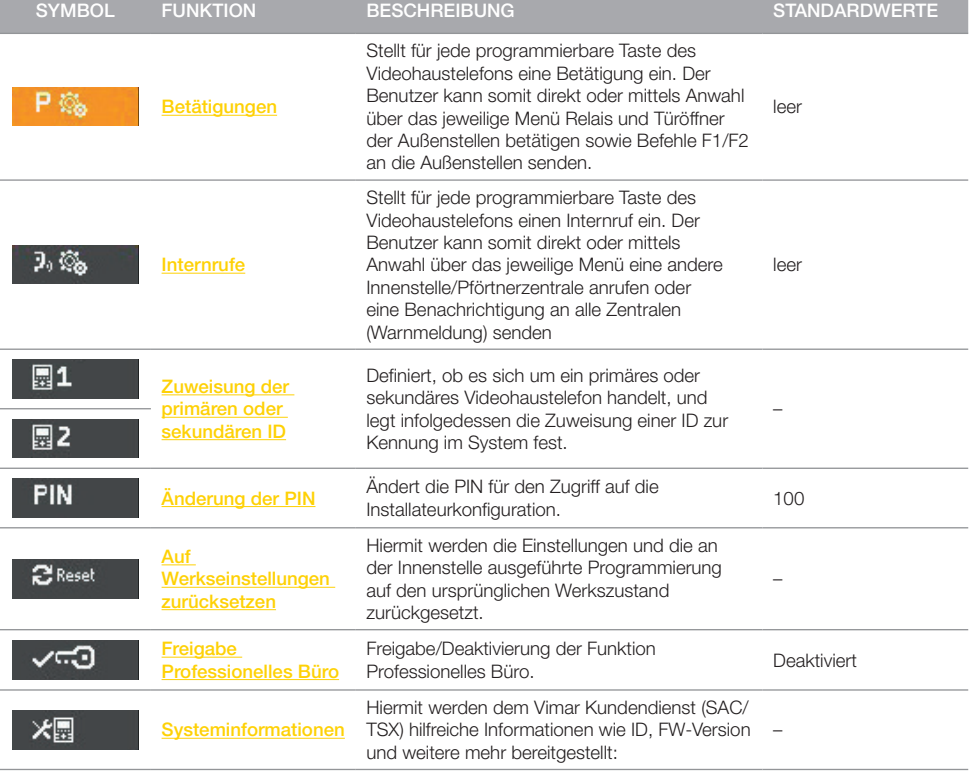

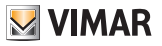

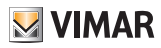

### <span id="page-42-1"></span><span id="page-42-0"></span>Betätigungen

Unter diesem Punkt kann für jede programmierbare Taste des Videohaustelefons eine Betätigung eingestellt werden. Der Benutzer kann hiermit direkt oder mittels Anwahl über das jeweilige Menü Relais und Türöffner der Außenstellen betätigen sowie Befehle F1/F2 an die Außenstellen senden.

*Hinweis: Ist mindestens 1 der programmierbaren Tasten programmiert worden, steht dem Benutzer ein dediziertes Menü zur Verfügung, andernfalls reicht das direkte Drücken einer der Standardtasten zur Aktivierung der werkseitigen Betätigung.*

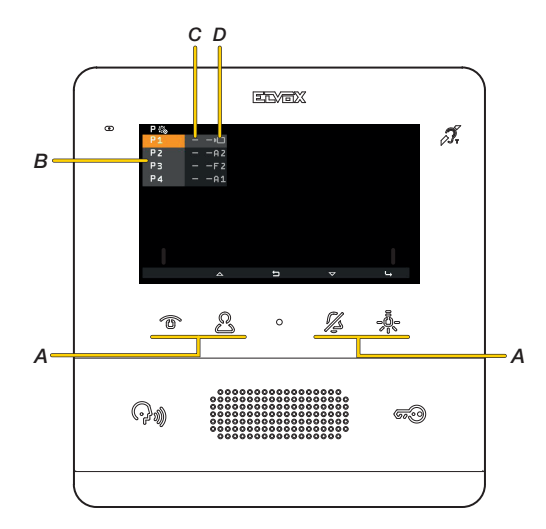

- *A Programmierbare und den Menüeinträgen P1, P2, P3, P4 entsprechende Tasten*
- *B Menüeinträge zu den programmierbaren Tasten*
- *C Aktuelle Einstellung der personalisierbaren Symbole, die im Menü Betätigungen erscheinen, das erste Symbol «-» weist darauf hin, dass das werkseitige Symbol angezeigt wird*
- *D Aktuelle Einstellung der Betätigungen, das zweite Symbol «-» weist darauf hin, dass die werkseitige Betätigung eingestellt ist.*
- *«An.» Gibt die Betätigung von Relais oder Türöffnern an*
- *«Fn.» Gibt das Senden der Befehle F1/F2 an*
- **DET**  *Gibt die Selbsteinschaltung der Außenstelle an*

### 7559 Tab 4.3

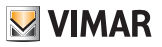

### Beispiel 1: keine Taste programmiert

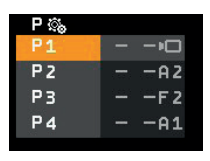

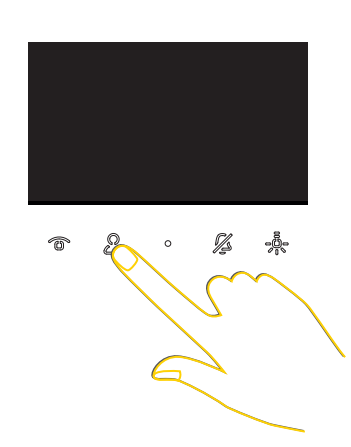

Im Ruhezustand (Display schwarz) wird durch Drücken einer der programmierbaren Tasten die werkseitige Betätigung aktiviert:

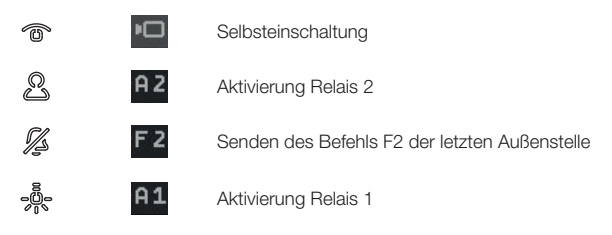

### Beispiel 2: Programmierung nur einer Taste (P3)

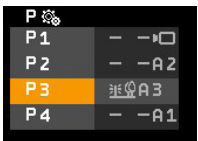

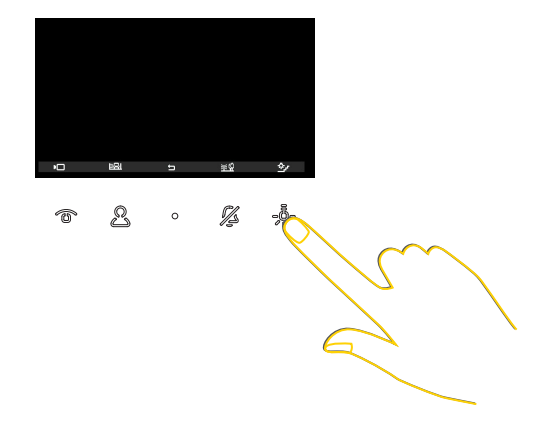

Nach Drücken der Taste zum Aufrufen des Menüs Betätigungen ist für die Aktivierung des Relais 3 anzutippen. Die anderen werkseitigen Betätigungen sind nun über das Menü Betätigungen solange aktivierbar, bis keine anderen Programmierungen in dieser Hinsicht vorgenommen werden

### 7559 Tab 4.3

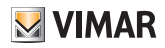

### Programmierung einer Betätigung (ID und Symbol)

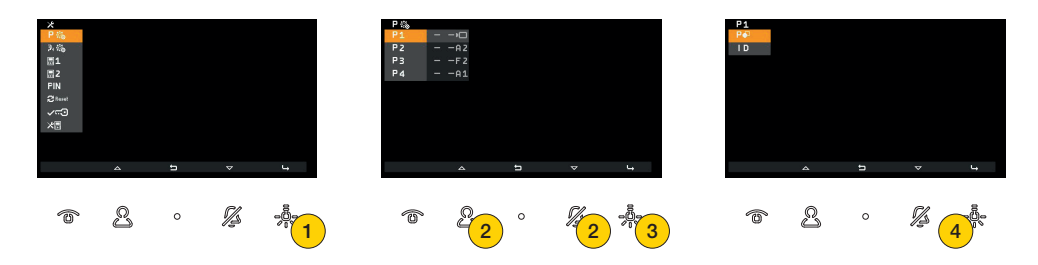

- 1. Durch Drücken eine Betätigung programmieren
- 2. Durch Drücken die zu programmierende Taste wählen
- 3. Durch Drücken bestätigen
- 4. Durch Drücken das Symbol wählen, mit dem die Betätigung im Menü Betätigungen dargestellt werden soll

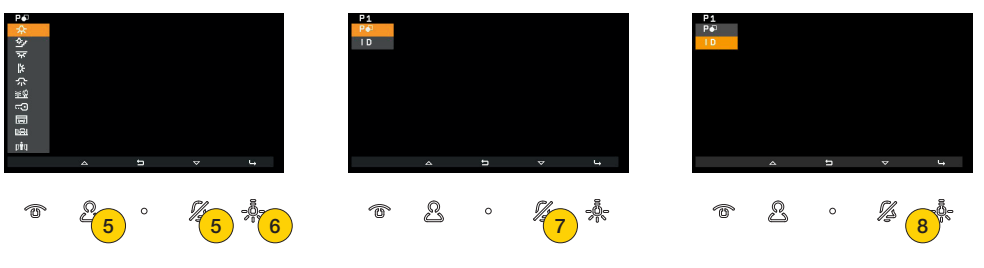

- 5. Durch Drücken das Symbol wählen
- 6. Durch Drücken bestätigen
- 7. Durch Drücken die zu verknüpfende Betätigung wählen
- 8. Durch Drücken bestätigen

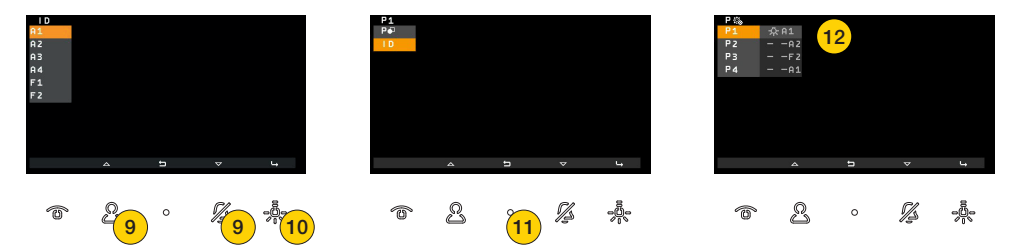

9. Durch Drücken die Betätigung unter den verfügbaren wählen. Standardmäßig sind 6 Betätigungen verfügbar, die ersten 4 Relais sowie die Befehle F1 - F2 der letzten Außenstelle, mit der die Innenstelle gesprochen hat oder von der diese angerufen wurde.

Mittels der [Software SaveProg](#page-57-1) können darüber hinaus weitere Betätigungen gewählt werden

- 10. Durch Drücken bestätigen
- 11. Durch Drücken zur vorherigen Bildschirmseite zurückkehren
- 12. Die programmierte Betätigung kann angezeigt werden

#### 7559 Tab 4.3

### Löschen einer Betätigung

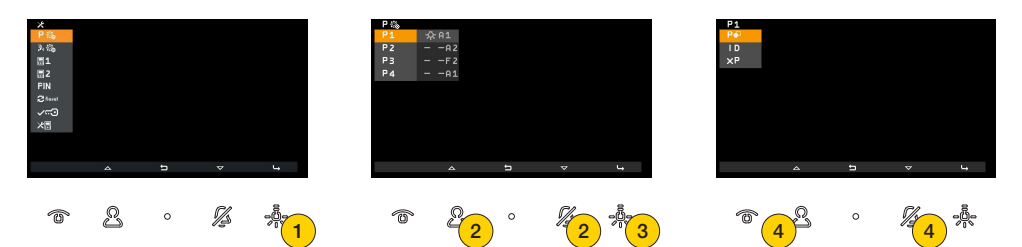

**VIMAR** 

- 1. Durch Drücken eine Betätigung löschen
- 2. Durch Drücken die Taste wählen, von der die Betätigung gelöscht werden soll
- 3. Durch Drücken bestätigen
- 4. Durch Drücken die Funktion wählen, um die Betätigung zu löschen

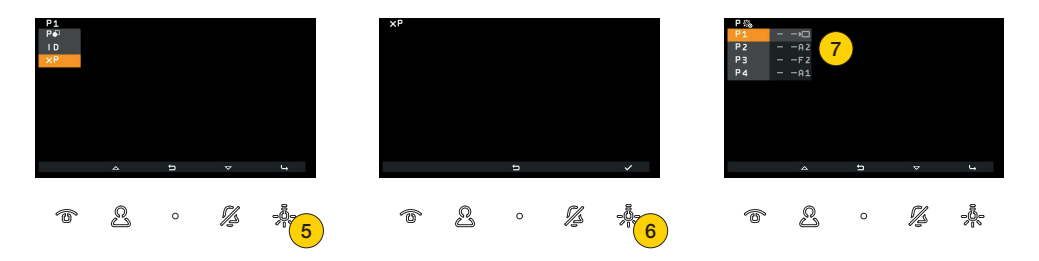

- 5. Durch Drücken bestätigen
- 6. Durch Drücken die Betätigung löschen
- 7. Symbol und Verknüpfung mit der Taste sind auf die Werkseinstellungen zurückgesetzt worden

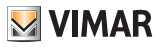

### <span id="page-46-1"></span><span id="page-46-0"></span>Internrufe

Unter diesem Punkt kann für jede programmierbare Taste des Videohaustelefons ein Internruf eingestellt werden. Die Internrufe können an eine andere Innenstelle oder an eine Pförtnerzentrale gerichtet sein. Darüber hinaus kann die Funktion Warnmeldung zum Senden einer Benachrichtigung an alle Zentralen verknüpft werden.

*Hinweis: Standardmäßig besteht keine Verknüpfung. Sind mindestens 2 der programmierbaren Tasten programmiert worden, steht dem Benutzer ein dediziertes Menü zur Verfügung, andernfalls reicht das direkte Drücken einer der Standardtasten zum Einleiten des Anrufs.*

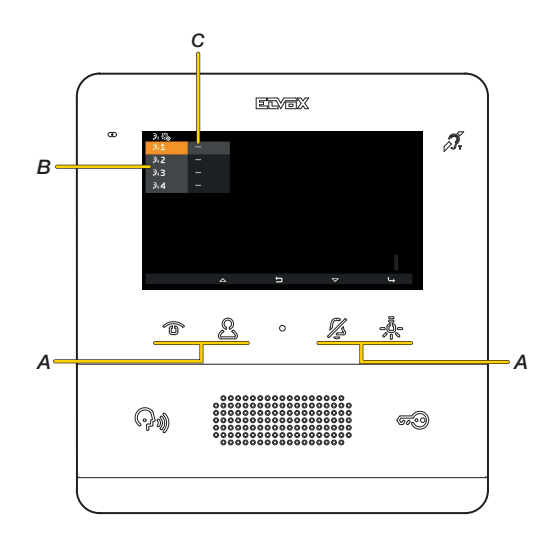

- *A Programmierbare und den Menüeinträgen P1, P2, P3, P4 entsprechende Tasten*
- *B Menüeinträge zu den programmierbaren Tasten*
- *C Aktuelle Einstellung der Tasten für Internrufe, das Symbol «-» weist darauf hin, dass keine Taste für Internruf verknüpft ist*
- $\overline{4}$ āз
	- *Anruf an eine Innenstelle (z.B. ID = 4)*
	- *Anruf an eine Pförtnerzentrale mit ID 3*
	- Æ *Funktion Warnmeldung*

#### 7559 Tab 4.3

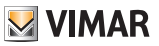

### Beispiel 1: Programmierung einer Taste für Internrufe (1)

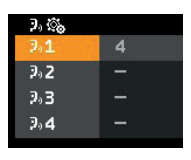

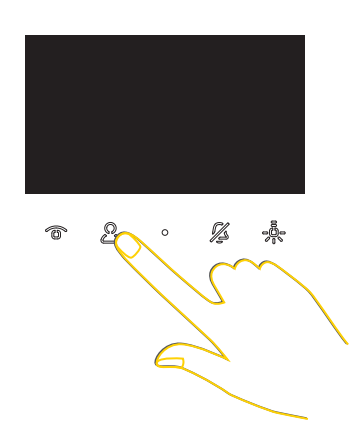

Im Ruhezustand (Display schwarz) wird mit sen der Internruf an ein für diese Funktion programmiertes Gerät unabhängig von seiner Position in der Liste eingeleitet.

### Beispiel 2: Programmierung von 2 oder mehr Tasten für Internrufe

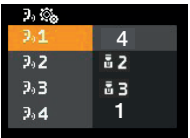

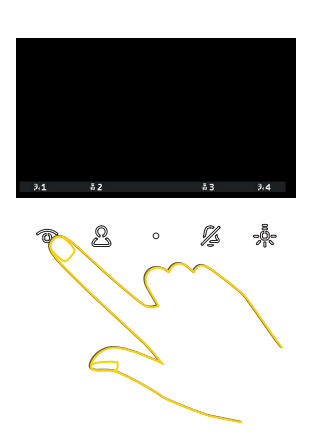

Nach Drücken der Taste & zum Aufrufen des Menüs Internrufe ist @ für das Anrufen der Innenstelle in Position 1 anzutippen.

### 7559 Tab 4.3

**VIMAR** 

### Programmierung einer Taste für Internruf - Anruf an eine Innenstelle

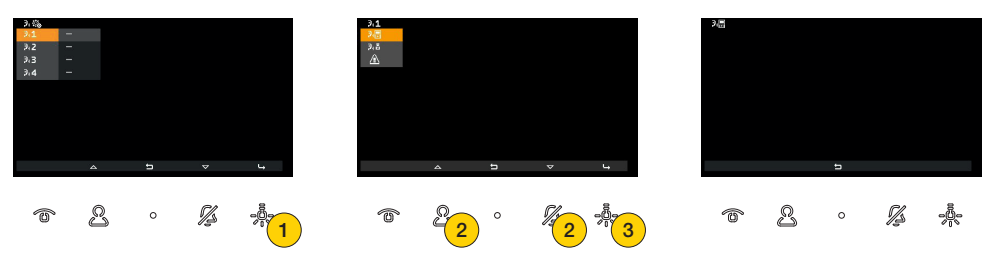

- 1. Durch Drücken eine Taste für Internruf programmieren
- 2. Durch Drücken einen Anruf an eine Innenstelle wählen
- 3. Durch Drücken bestätigen

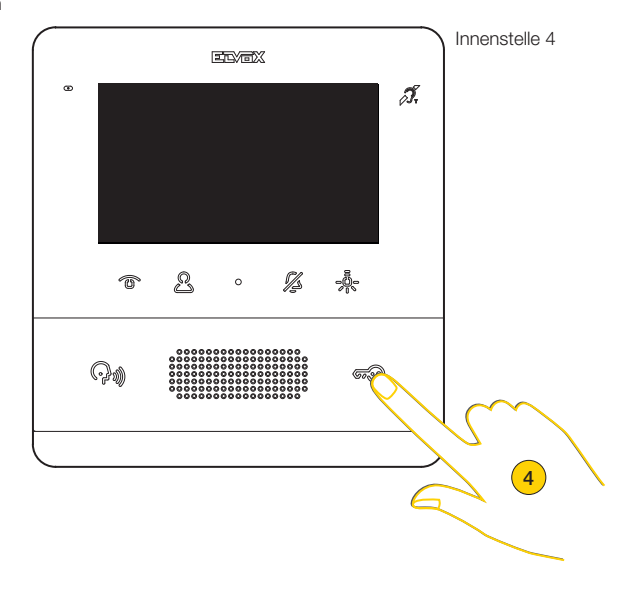

4. An der anzurufenden Innenstelle eine Taste zur eindeutigen Kennung derselben drücken. Hierzu sollte vorzugsweise eine Taste benutzt werden, die den Befehl Türöffner sendet, was aber nicht ausschließt, auch eine Taste verwenden zu können, die ein Relais oder einen der Ausgänge F1 bzw. F2 einer Außenstelle betätigt.

*Hinweis: Sollte die anzurufende Innenstelle vom Typ mit Hörer sein, empfiehlt sich die Verwendung des Türöffners bei aufgelegtem Hörer*

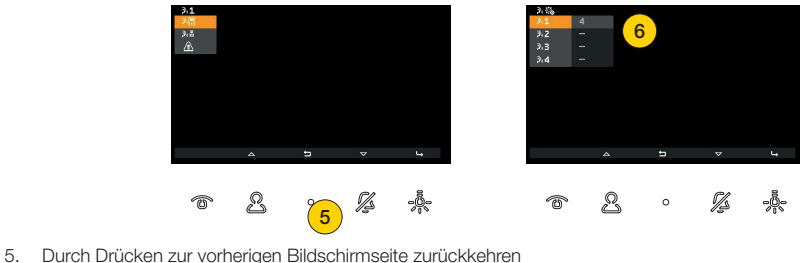

- 
- 6. Die programmierte Betätigung kann nun angezeigt werden

### 7559 Tab 4.3

### Programmierung einer Taste für Internruf - Anruf an eine Pförtnerzentrale

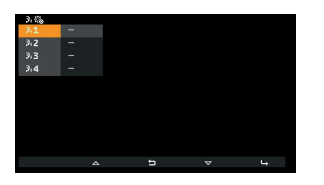

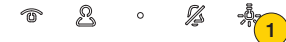

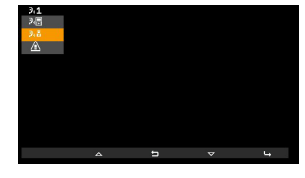

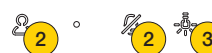

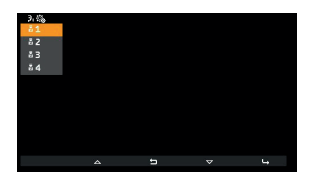

 $\triangleright$  VIMAR

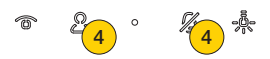

- 1. Durch Drücken eine Taste für Internruf programmieren
- 2. Durch Drücken einen Anruf an eine Pförtnerzentrale wählen
- 3. Durch Drücken bestätigen
- 4. Durch Drücken die anzurufende Pförtnerzentrale wählen

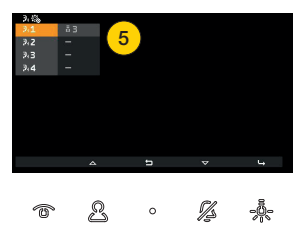

5. Der Ruf an die Pförtnerzentrale kann nun angezeigt werden

### <span id="page-49-0"></span>Programmierung einer Taste für Internruf – Funktion Warnmeldung

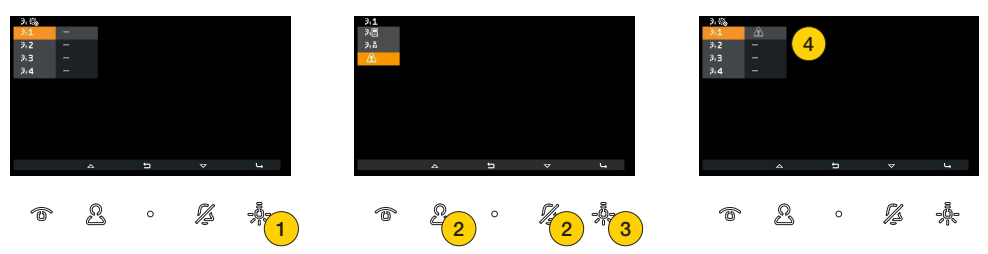

- 1. Durch Drücken eine Warnmeldung programmieren
- 2. Durch Drücken die Funktion Warnmeldung an die Pförtnerzentrale Art. 40510 wählen
- 3. Durch Drücken bestätigen
- 4. Nun kann angezeigt werden, mit welcher Taste die Funktion Warnmeldung verknüpft ist

### 7559 Tab 4.3

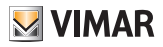

### Eine Taste für Internruf löschen

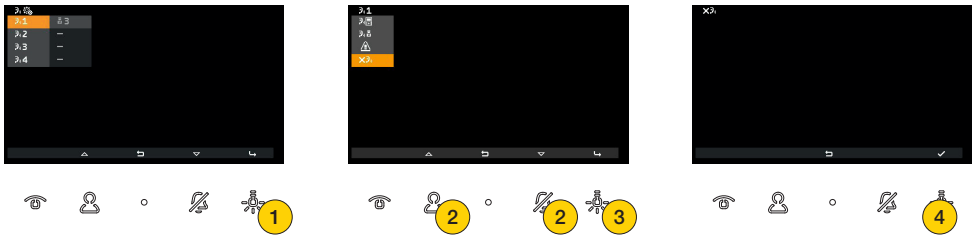

- 1. Durch Drücken eine Programmierung löschen
- 2. Drücken, um das Löschen der Verknüpfung der Taste mit einem Internruf zu wählen
- 3. Durch Drücken fortfahren
- 4. Durch Drücken bestätigen

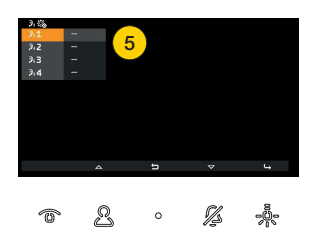

5. Die Verknüpfung ist gelöscht worden

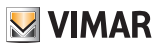

# <span id="page-51-1"></span><span id="page-51-0"></span>Zuweisung der primären und sekundären ID

Unter diesem Punkt kann definiert werden, ob es sich um ein primäres oder sekundäres Videohaustelefon handelt, und es wird infolgedessen die Zuweisung einer ID zur Kennung im System festgelegt.

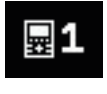

Primäre Innenstelle: die einzelne Innenstelle, die den Anruf empfängt, oder das erste Gerät (Hauptgerät) einer Gruppe mit gleichzeitigem Ruf von der Außenstelle.

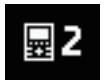

Sekundäre Innenstelle: die dem Haupt-Haustelefon als Hauptgerät einer Gruppe mit gleichzeitigem Ruf von der Außenstelle zugewiesene Innenstelle.

Der im Folgenden beschriebene Vorgang ist bei Wahl der primären oder sekundären Zuweisung identisch

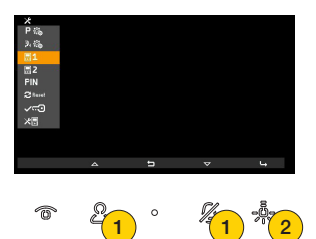

- 1. Durch Drücken wählen, ob die Außenstelle als primär oder sekundär gekennzeichnet werden soll
- 2. Durch Drücken bestätigen

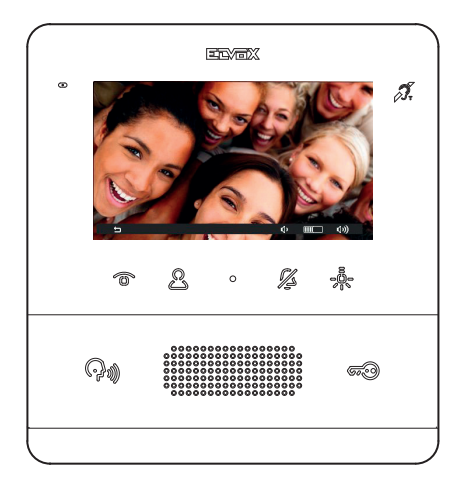

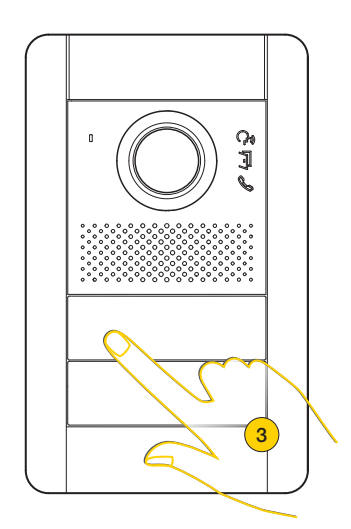

Die Innenstelle kommuniziert mit der Außenstelle

3. Die Taste der Master-Außenstelle drücken, von der der Anruf empfangen werden soll

*Hinweis: Dieser Vorgang ist für Klingeltableaus mit Tasten gültig und möglicherweise von der verwendeten Außenstelle abhängig; bei Außenstellen mit Display und Tastatur den ID-Code eingeben und mit der Ruftaste bestätigen.*

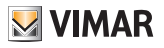

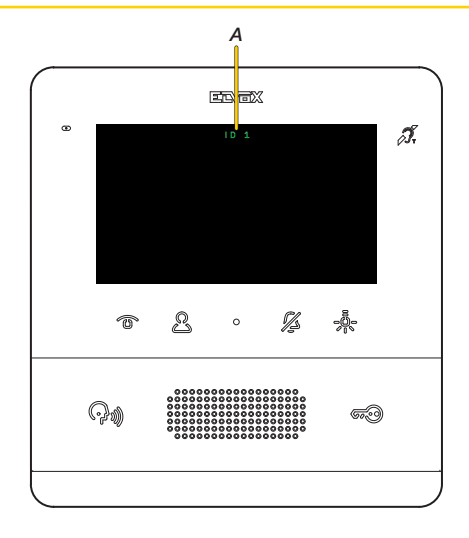

Nach einigen Sekunden erscheint am Display die Kennung des Videohaustelefons (*A*)

*Hinweis: Im Fall einer sekundären Innenstelle entspricht die ID nicht der gewählten, sondern wird mithilfe eines Algorithmus unter den von der primären Innenstelle abgeleiteten drei ID-Optionen zugewiesen*

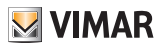

# <span id="page-53-1"></span>Änderung der PIN

<span id="page-53-0"></span>7559 Tab 4.3

Unter diesem Punkt kann die PIN für den Zugriff auf die Installateurkonfiguration geändert werden. Die werkseitige PIN lautet 100

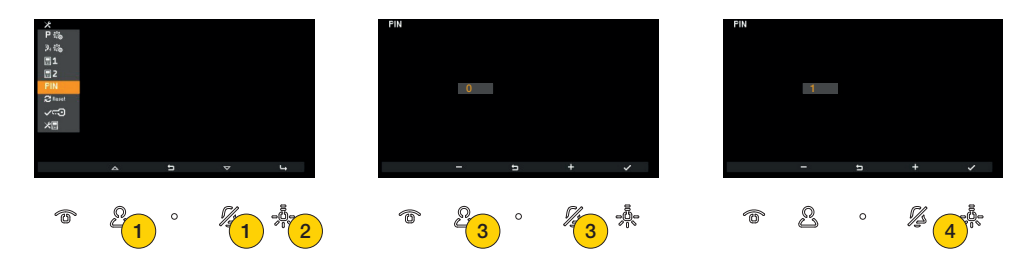

- 1. Durch Drücken die Funktion Änderung der PIN wählen
- 2. Durch Drücken bestätigen
- 3. Durch Drücken die erste Ziffer der PIN wählen
- 4. Durch Drücken bestätigen und zur zweiten Ziffer übergehen

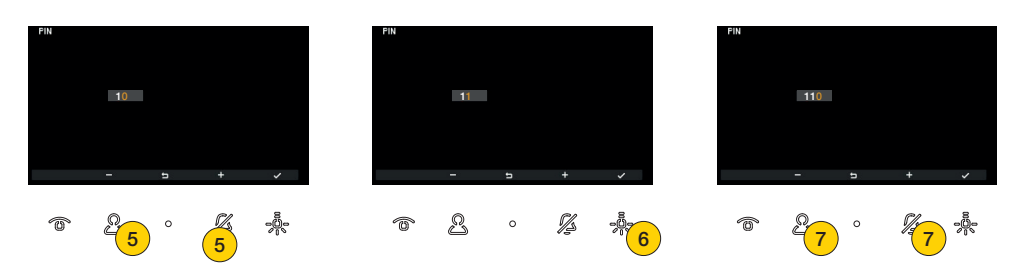

- 5. Durch Drücken die zweite Ziffer der PIN wählen
- 6. Durch Drücken bestätigen und zur dritten Ziffer übergehen
- 7. Durch Drücken die dritte Ziffer der PIN wählen

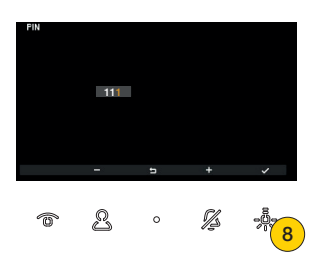

8. Durch Drücken bestätigen, die PIN wurde geändert

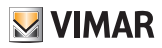

# <span id="page-54-0"></span>Zurücksetzen auf Werkseinstellungen

Unter diesem Punkt können die Einstellungen und die an der Innenstelle ausgeführte Programmierung auf den ursprünglichen Werkszustand zurückgesetzt werden.

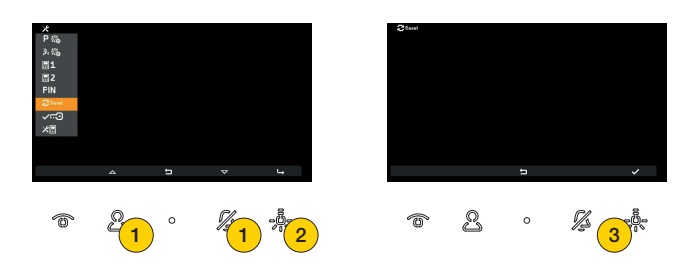

- 1. Durch Drücken die Funktion Zurücksetzen des Videohaustelefons wählen
- 2. Durch Drücken bestätigen
- 3. Durch Drücken den Vorgang starten

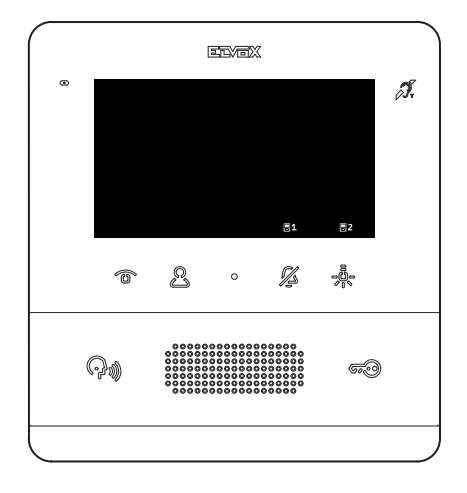

Nach dem Zurücksetzen ist erneut der Vorgang [Erstmalige Einschaltung](#page-8-1) auszuführen

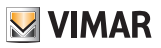

# <span id="page-55-1"></span><span id="page-55-0"></span>Freigabe Professionelles Büro

Unter diesem Punkt kann die Funktion Professionelles Büro freigegeben/deaktiviert werden. Nach Freigabe kann der Benutzer die Funktion über das Menü Benutzer aktivieren

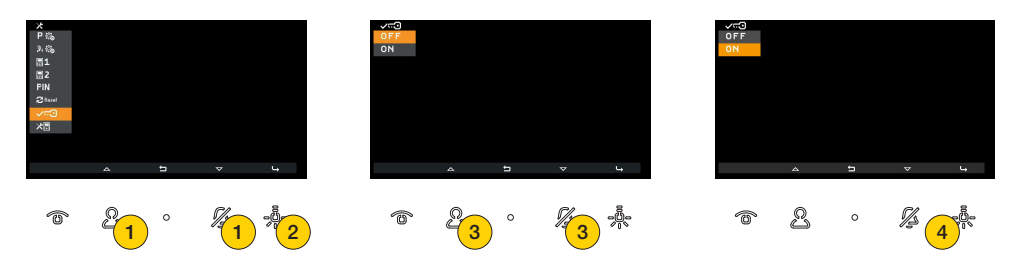

- 1. Durch Drücken die Funktion wählen
- 2. Durch Drücken bestätigen
- 2. Durch Drücken OFF zur Deaktivierung und ON zur Freigabe wählen
- 4. Durch Drücken bestätigen

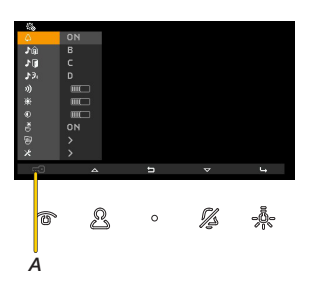

Im Menü Benutzer ist nun die Aktivierung der Funktion Professionelles Büro freigegeben (*A*)

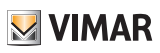

# <span id="page-56-1"></span>Systeminformationen

<span id="page-56-0"></span>7559 Tab 4.3

Unter diesem Punkt werden dem Vimar Kundendienst (SAC/TSX) hilfreiche Informationen wie ID, FW-Version und weitere mehr bereitgestellt:

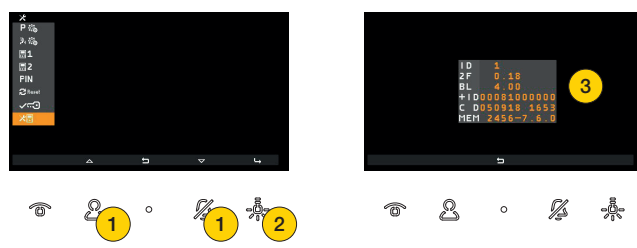

- 1. Durch Drücken die Funktion wählen
- 2. Durch Drücken bestätigen
- 3. Am Display erscheinen folgende Informationen

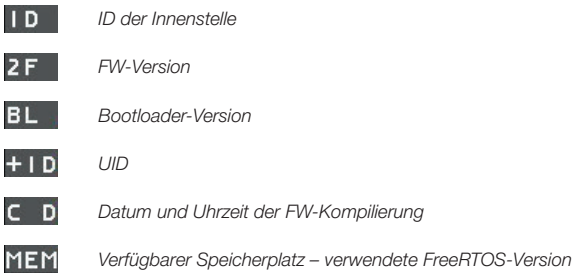

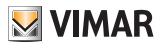

# <span id="page-57-1"></span><span id="page-57-0"></span>Konfiguration mit SaveProg

Über SaveProg ist die erweiterte Konfiguration des Videohaustelefons möglich.

SaveProg unterstützt den Art. 7559 ab Version 3.7.0.0.

Die Entsprechung zwischen den Tasten P1..P8 von SaveProg und den Tasten T1..T1..T4 in den beiden Betriebsumgebungen lautet wie folgt:

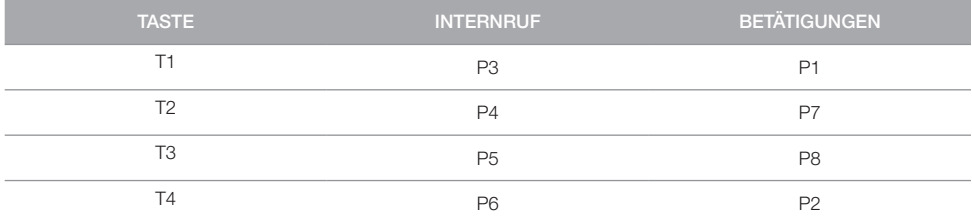

Die Taste TÜRÖFFNER **600** entspricht P0.

### <span id="page-57-2"></span>Benutzer abwesend

Die Innenstelle klingelt nicht und schaltet sich nicht ein. Bei einer Konfiguration über SaveProg (Flag ACK. Gr. Ruft. Absch.) können etwaige sekundäre Innenstellen klingeln, andernfalls wird der Anruf von der Außenstelle abgelehnt und schlägt infolgedessen fehl.

### Erweiterung der möglichen Betätigungen

Mittels SaveProg lässt sich die Liste der wählbaren Betätigungen folgendermaßen zusammenstellen:

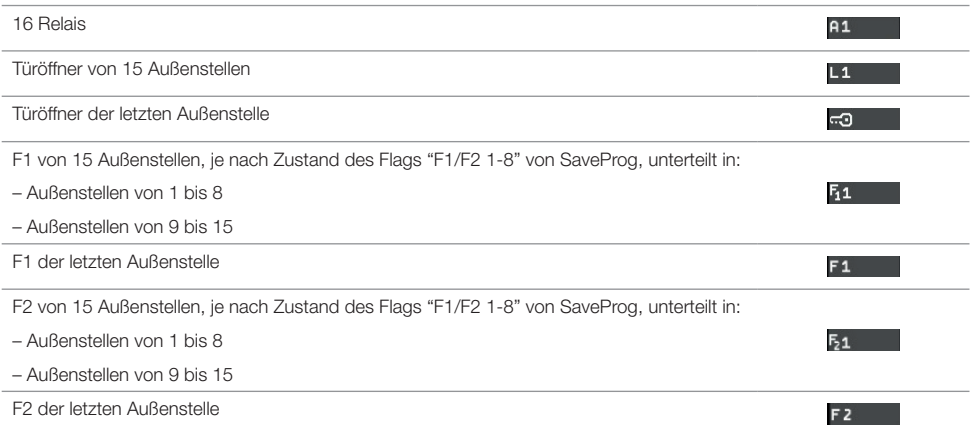

Falls die Liste eine Anzahl von Optionen enthält, die 3 oder mehr Konfigurationsseiten umfasst (dies ist der Fall mit mindestens 18 Elementen), erscheint in T1 das Symbol zum schnellen Scrollen der Seiten.

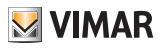

### Anzeige der Selbsteinschalttaste eines bestimmten Klingeltableaus

Kann von der Innenstelle aus nicht konfiguriert werden, ist aber bei Ausführung mittels SaveProg sichtbar. In folgender, aus der Hilfe von SaveProg übernommenen Tabelle findet sich die Option in der Zeile SELBSTEINSCHALTUNG/ KLINGELTABLEAU.

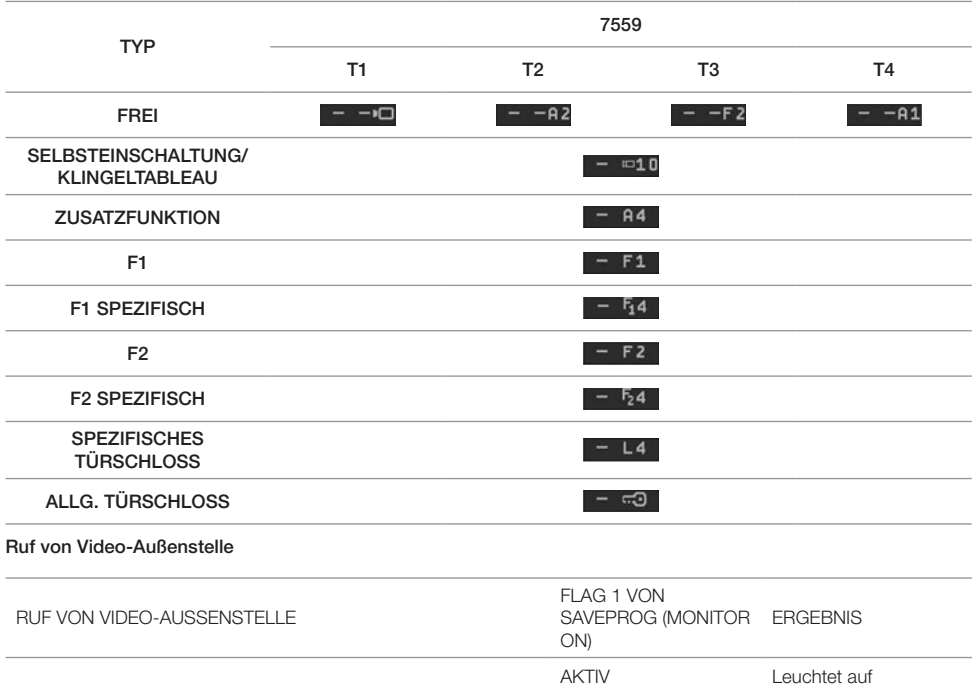

<span id="page-58-0"></span>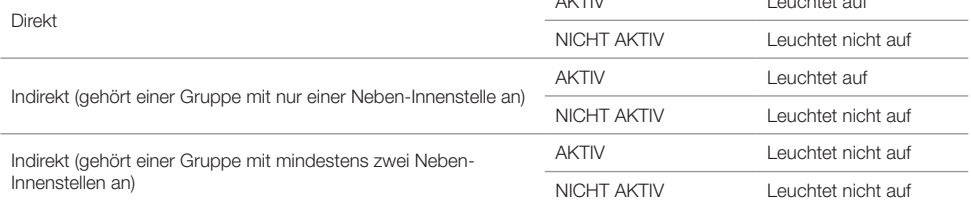

Im Fall eines eingehenden Rufs, bei dem die Innenstelle lt. vorheriger Tabelle kein Videosignal zeigt, erscheint das Display wie folgt:

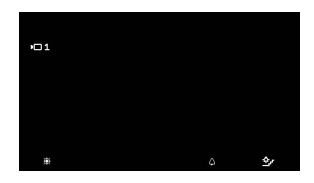

Das Videosignal der Außenstelle kann mit Taste @ angezeigt werden; gleichzeitig werden die etwaigen anderen Innenstellen ausgeschaltet, die das Signal für den gleichen Ruf anzeigen, wobei diese allerdings weiterhin läuten und/ oder den Ruf entgegennehmen können.

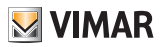

### <span id="page-59-0"></span>Funktion Professionelles Büro

Nach Betätigung des Türöffners beendet die Innenstelle den Ruf automatisch, wenn die Außenstelle das Ende des Klingeltons empfängt.

Das automatische Ende des Rufs kann durch Abwählen des SaveProg Flags Ende Autom.Türö. vermieden werden, das in der Regel automatisch mit der Freigabe der Funktion Professionelles Büro markiert wird.

Bei gesetztem SaveProg Flag Schnelles Ruf-Ende erfolgt das etwaige Beenden des Rufs unmittelbar nach Bestätigung der Türschlossbetätigung und nicht beim Eingang des Signals Ende des Klingeltons.

Folgende Tabelle fasst die vorgenannten Aspekte zusammen:

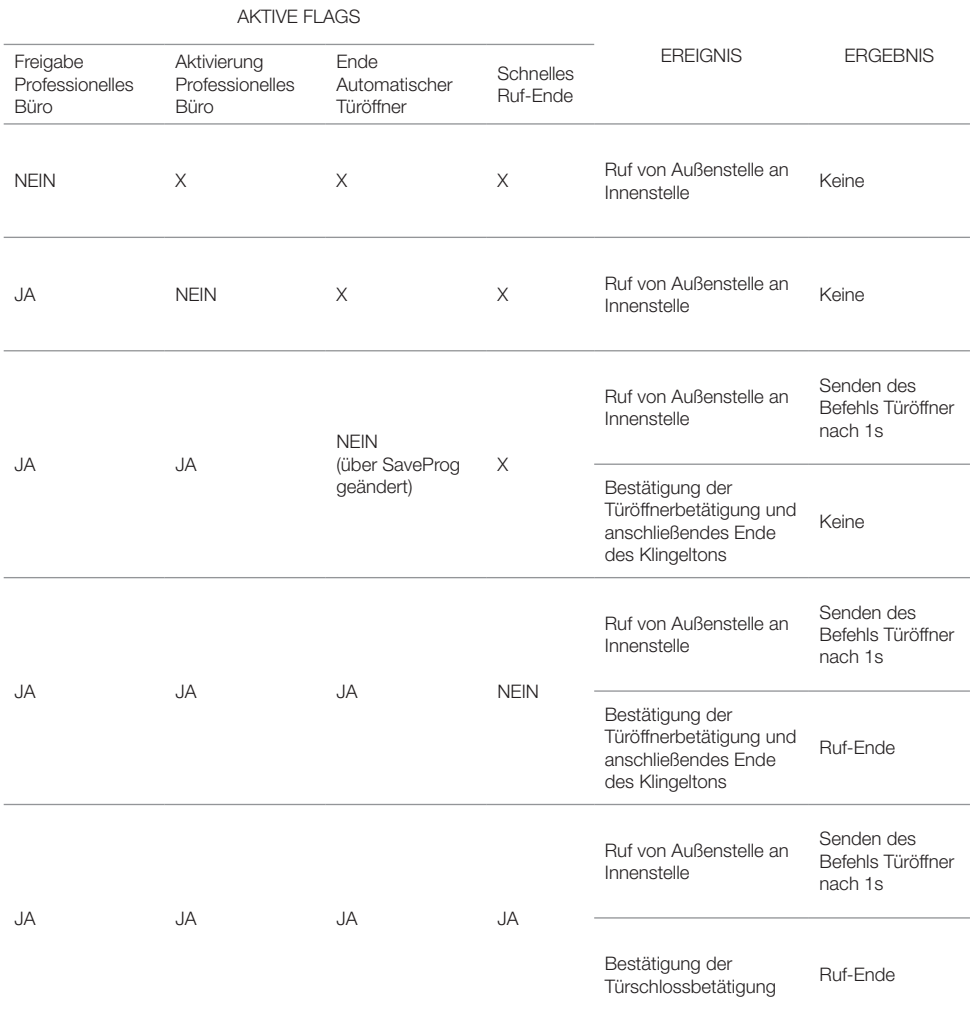

### 7559 Tab 4.3

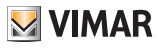

### <span id="page-60-0"></span>Funktion Warnmeldung

Über SaveProg können bestimmte Eigenschaften der Funktion Warnmeldung gewählt werden:

- 1. Freigabe
	- *A* Deaktiviert (Werkseinstellung)

*B* Freigegeben

2. Polarität aktiver Status

*A* Schließer (Werkseinstellung)

*B* Öffner

3. Aktivierungsverzögerung *A* 0,1 s (Werkseinstellung)

*B* 0,5 s

*C* 1 s

*D* 2 s

4. Anzeigemodus

*A* Keiner

*B* LED der Taste <sub>(R</sub>) (Werkseinstellung)

*C* Ton

Entsprechend dem ausgewählten Anzeigemodus, bis auf den ersten, liegt folgende Zeitsteuerung vor:

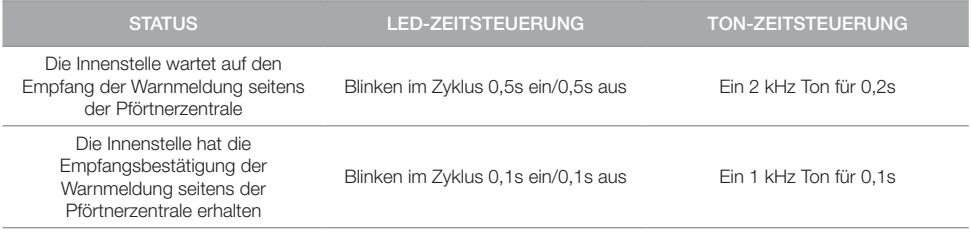

7559 Tab 4.3

Anmerkungen

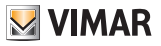

7559 Tab 4.3

Anmerkungen

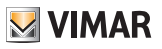

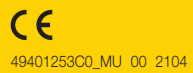

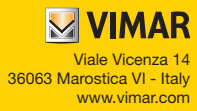